# МИНИСТЕРСТВО НАУКИ И ВЫСШЕГО ОБРАЗОВАНИЯ РОССИЙСКОЙ **ФЕДЕРАЦИИ** федеральное государственное бюджетное образовательное учреждение

высшего образования

«РОССИЙСКИЙ ГОСУДАРСТВЕННЫЙ ГИДРОМЕТЕОРОЛОГИЧЕСКИЙ УНИВЕРСИТЕТ»

Кафедра высшей математики и физики ВЫПУСКНАЯ КВАЛИФИКАЦИОННАЯ РАБОТА Бакалаврская работа

На тему

конденсированные среды

Селявко Дарина Даниловна

Моделирование температурных воздействий на

Исполнитель

доктор технических наук,

Руководитель

профессор кафедры высшей математики и физики РГГМУ

Дьяченко Наталия Владимировна

«К защите допускаю»

Заведующий кафедрой

кандидат физико-математических наук, доцент

Зайцева Ирина Владимировна

« $01$ »  $440413$  2023

Санкт-Петербург

2023 г.

Оглавление

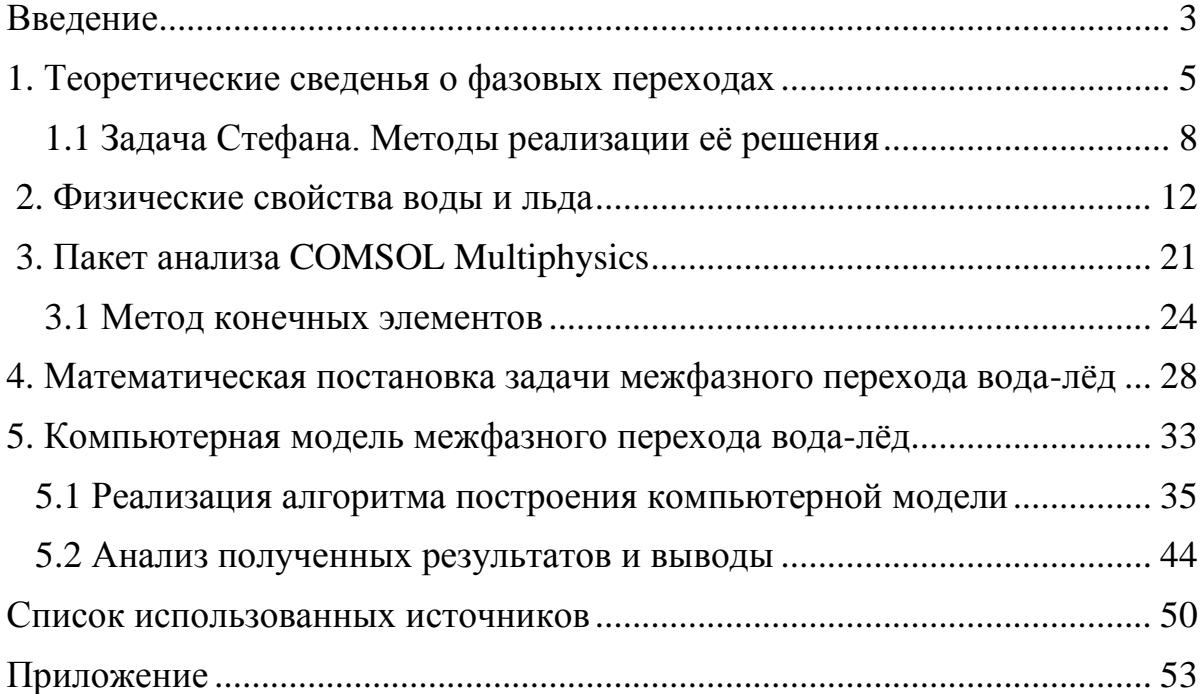

#### Введение

Тема данной работы относится к области физики конденсированных сред. Принято различать два основных состояния вещества: газообразное и конденсированное. К последнему относятся жидкости и твердые тела. Очевидно, что имеется богатое разнообразие таких систем в природе, что делает данное направление уникальной областью современной физики, изучение которой продолжается и актуально по сегодняшний день.

В данной работе под температурными воздействиями будет рассматриваться процесс замерзания воды с заданными параметрами при заданной температуре окружающей среды. Актуальность такого исследования связана с тем, что при кристаллизации воды океанов в ледяную фазу происходит высвобождение большого количества тепла, которое вносит важный вклад в теплообмен с атмосферой. По оценкам исследователей [1] тепловой поток, обусловленный скрытой теплотой кристаллизации, составляет одну шестую часть испускаемого в атмосферу тепла. В связи с этим изучение межфазных переходов воды является актуальной проблемой физики конденсированного состояния.

В практической части работы будут представлены графики, характеризующие образование и развитие межфазового перехода вода-лед. Они и будут представлять основной результат этой исследовательской работы.

Данные графики будут получены в результате моделирования процесса затвердевания воды в пакете анализа COMSOL Multiphysics, что является целью этой работы.

Чтобы выполнить поставленную цель, автор работы ставит перед собой следующие задачи:

- изучить все теплофизические и общие физические свойства воды и льда, требующиеся для построения модели, при необходимости произвести соответствующие расчеты и/или интерполяцию данных;

- изучить теоретические сведения о межфазных переходах, изучить методы решения краевых задач (задача Стефана), описать уравнения, необходимые для построения модели;

- изучить и освоить интерактивную среду для моделирования COMSOL Multiphysics, узнать методы реализации фазовых переходов в данной программе, смоделировать образование и развитие межфазового перехода вода-лед;

- произвести анализ полученных результатов и сделать соответствующие выводы.

Теоретические сведения о фазовых переходах

Под термодинамическими фазами принято понимать однородную часть системы отделенной от остальной системы поверхностью раздела фаз. При переходе через границу раздела фаз осуществляется изменение термодинамических свойств системы, причем как минимум одно из этих свойств должно меняться скачкообразно.

Системы, состоящие из одной фазы, принято называть гомогенными. Системы, состоящие из двух и более фаз, принято называть многокомпонентными гетерогенными системами. Например, систему межфазного перехода, вода-лёд, рассматриваемую в этой работе можно назвать двукомпонентной гетерогенной системой.

В природе вода может находиться в трех состояниях:

- Жидкая фаза (вода);

- Газообразная фаза (водяной пар);

- Твердая фаза (лёд, снег).

Если различные фазы одного вещества соприкасаются друг с другом, то они могут переходить из одной фазы в другую. Такой переход называется фазовым переходом.

Фазовые переходы бывают первого и второго рода. Фазовый переход, рассматриваемый в данной работе, относится к фазовым переходам первого рода. Данные межфазные переходы характеризуются выделением/поглощением энергии, равной теплоте фазового перехода. Отличительной особенностью является скачкообразность в изменении термодинамических свойств. Обычно, для фазовых переходов первого рода присуще изменения энтропии (мера необратимого рассеяния энергии) и объёма.

Фазовыми переходами второго рода можно назвать такие переходы, которые не сопровождаются изменением объёма вещества и выделением/поглощением энергии. Такие переходы отличаются от переходов первого рода тем, что скачкообразно в таких системах меняется только производные от термодинамических свойств системы, например, теплоёмкость. В качестве примеров таких переходов можно привести переход жидкостей в сверхтекучее состояние, переход металлов в сверхпроводящее состояние [2].

Рассматриваемый в работе фазовый переход первого рода затвердевания воды называется кристаллизацией.

Теперь, введя все необходимые определения, рассмотрим фазовую диаграмму воды, представленную ниже:

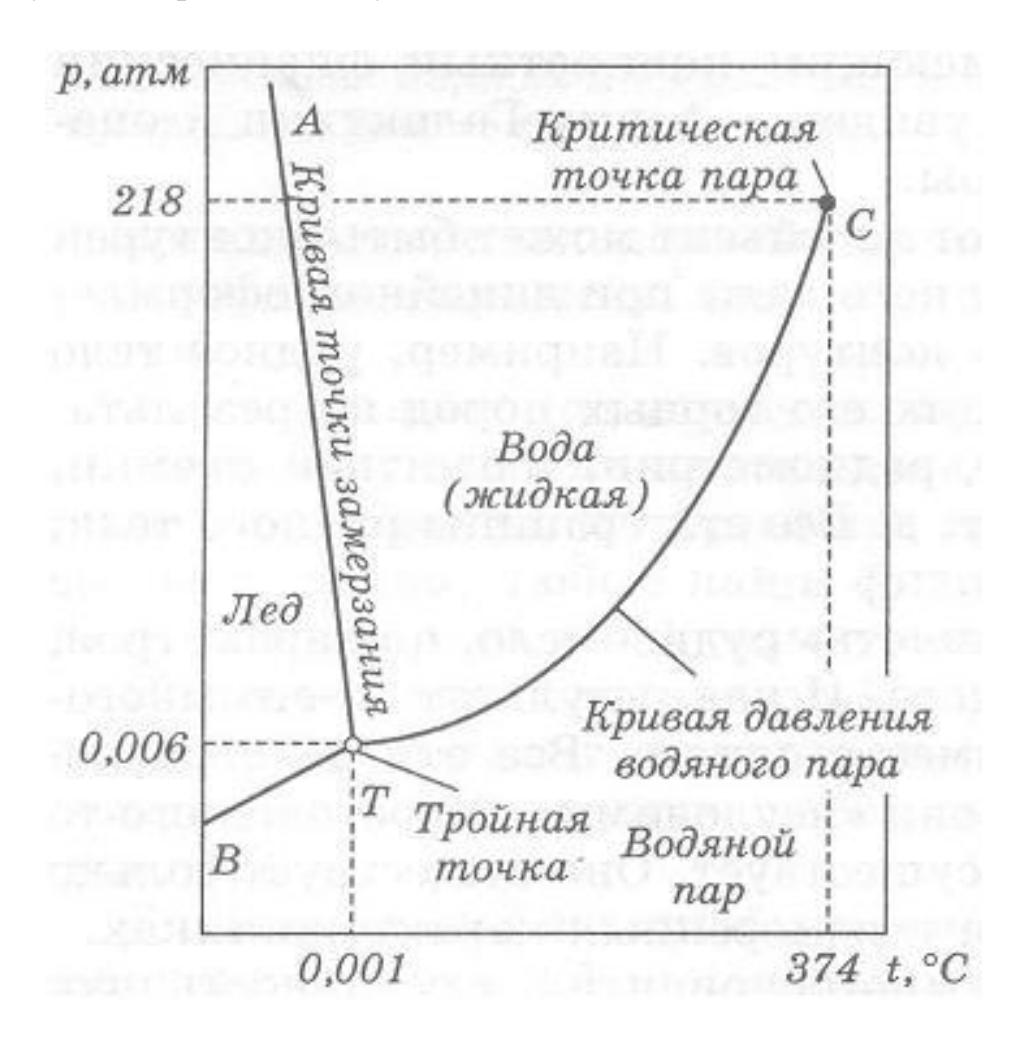

Рисунок 3 – Фазовая (p-T) диаграмма воды

Как видно из рисунка 3, данная диаграмма составлена в системе координат, в которой по оси абсцисс отложена температура, а по вертикальной оси – давление. По данной фазовой диаграмме можно сделать выводы о то, какие фазы в определённой области p-T находятся в равновесной системе, возможно определить границы существования фазы и понять при каких условиях могут сосуществовать несколько фаз.

На данной диаграмме присутствуют три области, которые соответствуют трем фазам воды: жидкая, газообразная и кристаллическая. Эти области разделены между собой кривыми, каждая из которых носит название, соответствующее фазовому переходу тех фаз, которые она разделяет. При этом же данные кривые соответствуют таким условиям, при которых фазы, которая разделяет данная кривая, находятся в равновесном состоянии.

Кривую ВТ принято называть кривой сублимации, так как она характеризует фазовый переход лёд-пар. Кривая АТ называется кривой кристаллизации/плавления. Кривая ТС – кривая давления водяного пара.

Кривые ВТ и АТ отделяют твердую фазу. Кривые АТ и ТС – жидкую. А кривые ВТ и ТС – газообразную.

Также на диаграмме представлены две уникальные точки Т и С. Точка Т называется тройной точкой. Этой точке соответствует координата давления, равная 0,006 атм = 607,95 Па, и координата температуры, равная 0,001°С = 273,151 К. Тройная точка получила такое название за то, что в условиях ей соответствующих, три фазы могут сосуществовать одновременно в равновесии. Точкой С называется критическая точка пара, которой соответствуют следующие координаты по давлению и температуре: 218 атм = 220,1 МПа и 374°С = 647,15 К. Это последняя точка, в которой пар и вода находятся в равновесии. После нее граница между фазами пар и вода неразличима или же, другими словами, она находится везде [3].

Для наглядности также представим схему трех основных межфазных переходов воды:

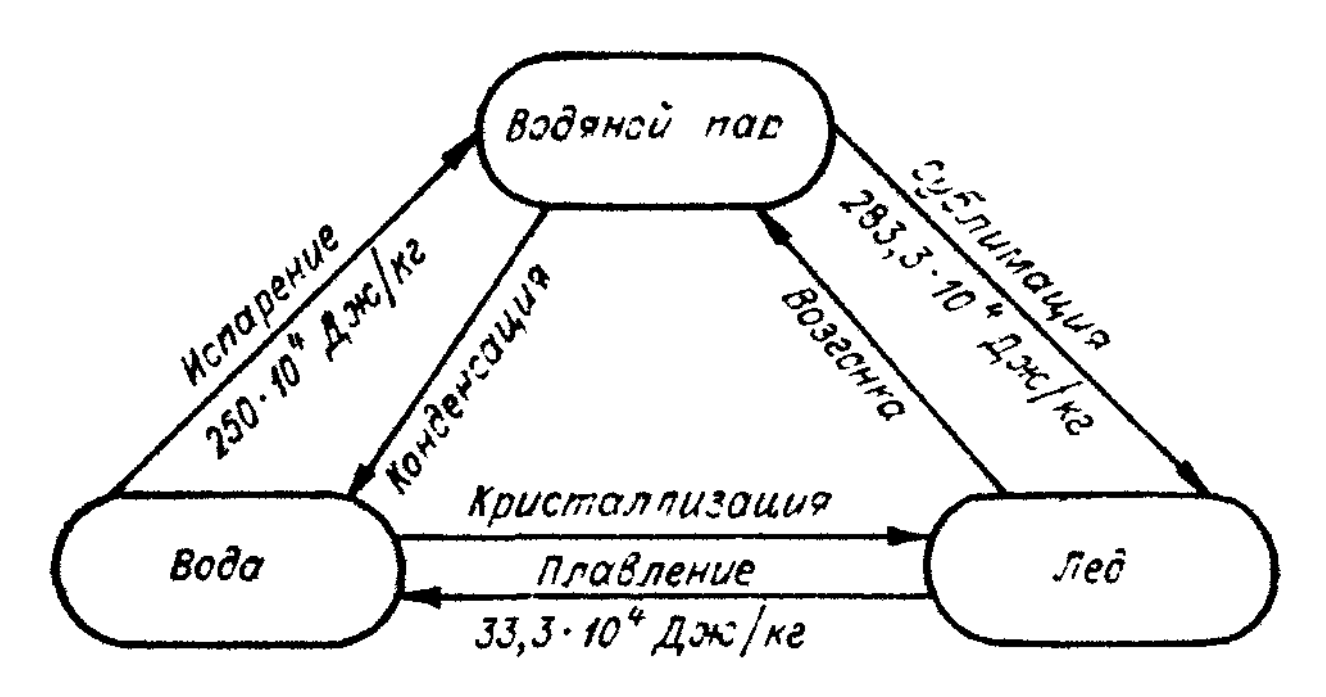

Рисунок 4 – Схема фазовых переходов воды

### Задача Стефана. Методы реализации её решения

Задачи с подвижными межфазными границами относятся к классу задач Стефана. Эти задачи получили своё название в честь австрийского математика и физика Йозефа Стефана, который в 1899 году опубликовал несколько статей на тему фазовых переходов [4]. В качестве примеров таких задач можно привести такие задачи, как:

- Задача о плавлении твердого вещества с подвижной межфазной границей;
- Задача о таянии полярных ледников с движущейся межфазной границей;

- Задача с подвижными границами раздела фаз, в которой рассматривается металлический сплав при взаимной диффузии, в котором происходит перераспределении концентрации.

Рассмотрим классическую задачу Стефана о промерзании. Для начала сформулируем условия задачи:

При переходе вещества из одной фазы в другую происходит изменение физических свойств этого вещества. Например, для воды это изменение свойств будет происходить при условии перехода через температуру плавления/кристаллизации. Ha границе фазового перехода постоянно поддерживается эта температура. Так как поверхность фазового перехода может двигаться, то при её движении будет выделяться скрытая теплота плавления.

Составим математическую модель задачи Стефана. Температура фазового перехода, т.е. затвердевания воды, составляет 0°С. Разграничим твердую и жидкую фазу плоскостью  $x = 0$ . Предположим, что вода будет располагаться в области  $x \ge 0$ . В начальный момент времени  $t_0$  температуры больше температуры фазового перехода, равной  $T_1 = 0$ °С. Если на плоскости, которая разграничивает твердую и жидкую фазу, поддерживается постоянная температура, то со временем граница промерзания будет проникать внутрь жидкой фазы  $x = \xi(x)$ .

Таким образом, можно составить соответствующие данным условиям следующие системы уравнений:

$$
\begin{cases}\n\frac{\partial u_1}{\partial t} = a_1^2 \frac{\partial^2 u_1}{\partial x^2}, & 0 < x < \xi \\
\frac{\partial u_2}{\partial t} = a_2^2 \frac{\partial^2 u_2}{\partial x^2}, & \xi < x < \infty\n\end{cases}
$$
\n(9)

Коэффициенты  $\alpha_1$  и  $\alpha_2$  – коэффициенты температуропроводности твёрдой и жидкой фаз. Данные уравнения характеризуют теплопроводность жидкой и твердой фазы.

$$
\begin{cases} u_1 = T_1, & x = 0 \\ u_2 = T, & t = 0 \end{cases}
$$
 (10)

$$
u_1 = u_2 = 0 \text{ при } \xi(0) = 0 \tag{11}
$$

Данные условия задают начальное распределение температуры и температуру на границе раздела фаз.

$$
k_1 \frac{\partial u_1}{\partial x}\Big|_{x=\xi} - k_2 \frac{\partial u_2}{\partial x}\Big|_{x=\xi} = \lambda \rho \frac{d\xi}{dt}
$$
 (12)

Уравнение (12) носит название уравнения теплового баланса. Оно характеризует условие на границе фаз. В нём:

 $k_1, k_2$  – коэффициенты теплопроводности твёрдой и жидкой фаз;

 $\lambda$  - скрытая теплота плавления;

$$
\lambda \rho \frac{d\xi}{dt}
$$
 – количество теплоты, выделянощеся при затвердевании воды.

При условиях  $\Delta \xi > 0$ ,  $\frac{d\xi}{dt} > 0$  происходит процесс кристаллизации. При обратных условиях - плавление.

Систему уравнений (9) - (12) называют математической формулировкой задачи Стефана.

В результате решения данной задачи находят местоположение фазовой границы в различные моменты времени и определяют профиль температур [5].

Как и все задачи, задачу Стефана можно решить численными и аналитическими методами. И если аналитическое решение задач этого класса имеют определенную проблематику, и позволяют решить задачи такого рода только с определенными упрощениями и только для ограниченного количества случаев, то численные методы решения в этом случае оказались наиболее удобными, точными и простыми [6].

Все численные методы решения формально делятся на две группы:

- Методы сквозного счёта, которые дают возможность использовать одно уравнение для всей расчетной области и не определять точное расположение межфазной границы. К недостаткам методов данной группы можно отнести то, что точность решения будет зависеть от величины параметра сглаживания и этого будет зависеть точность определения местоположения межфазных границ;

- Методы определения точного расположения межфазной границы, которые условно можно назвать методами «сеток». Методы данной группы широко применяются на практике. В их основе лежит идея использования [метода конечных разностей,](https://ru.wikipedia.org/wiki/%D0%9C%D0%B5%D1%82%D0%BE%D0%B4_%D0%BA%D0%BE%D0%BD%D0%B5%D1%87%D0%BD%D1%8B%D1%85_%D1%80%D0%B0%D0%B7%D0%BD%D0%BE%D1%81%D1%82%D0%B5%D0%B9) то есть расчеты производятся в областях, представляющие из себя равномерные или неравномерные «сетки». Вдобавок, положение подвижной границы всегда определено, а, конкретно, между какими узлами или через какой узел расчётной сетки она проходит.

Оба метода численного решения данной задачи применимы в рамках пакета анализа COMSOL Multiphysics, но в данной работе, определение фазовой границы и поле температуры будет рассматриваться с точки зрения метода «подвижной сетки». Однако, для качественной оценки полученной модели, она будет сравниваться с аналогичной моделью, но построенной с помощью метода сквозного счёта.

#### Физические свойства воды и льда

В этой главе рассматриваются характеристики воды и льда, которые потребовались для создания модели, а также их описание. В таблице 1 представлены все, потребовавшиеся во время работы над практической частью, свойства воды и льда:

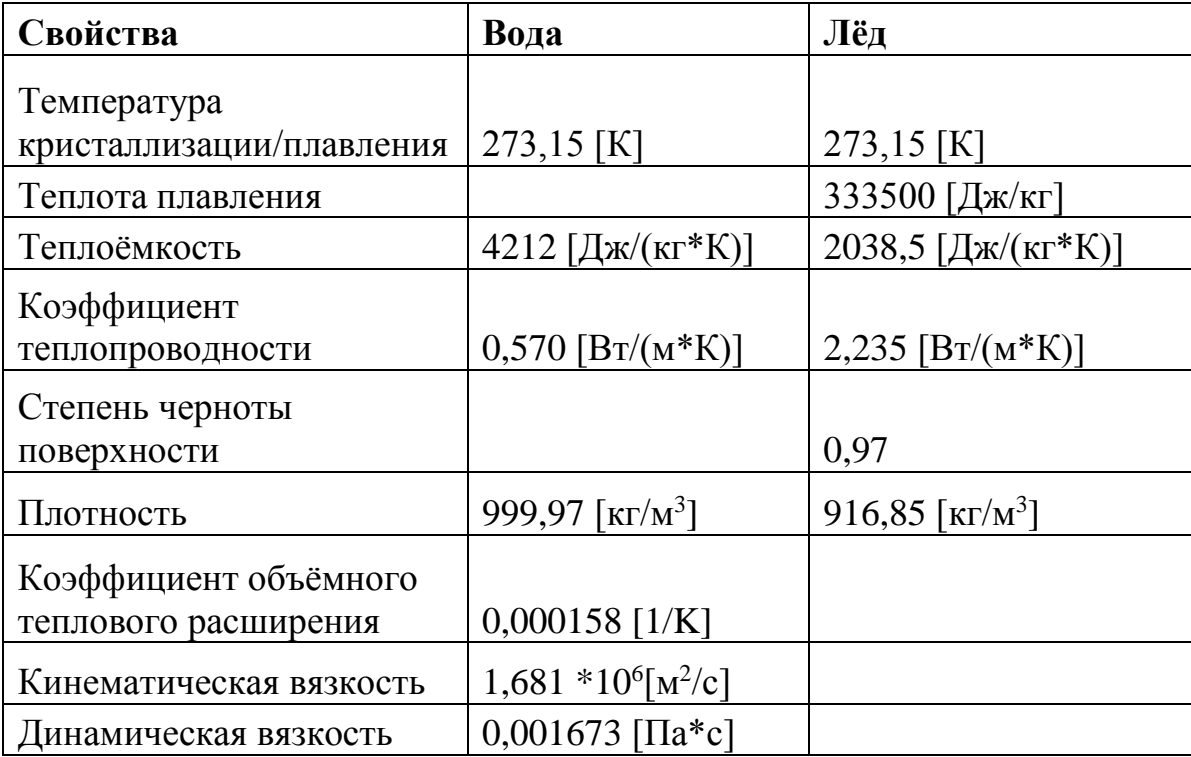

#### Таблица 1 – Физические свойства воды и льда

Первым свойством, представленным в вышеуказанной таблице, является температура кристаллизации/плавления. Это такая температура, при которой происходит фазовый переход из жидкого агрегатного состояния воды в твердое, (лёд), или наоборот [7]. Для пресной воды без примесей она составляет 0°С или 273,15 К.

Далее в таблице представлена удельная теплота плавления, которая для льда составляет 333500 Дж/кг. Это то количество теплоты, которое необходимо

сообщить одному килограмму льда, при условии, что он нагрет до температуры плавления, чтобы перевести его из твердой фазы в жидкую [8].

Следующая физическая величина, представленная в таблице, называется удельная теплоёмкость. Она показывает какое количество теплоты необходимо сообщить одному килограмму воды/льда для того, чтобы изменить температуру на один градус. Удельная теплоёмкость воды зависит от температуры и давления, причем при нормальном атмосферном давлении зависимость оказывается нелинейной. Эта зависимость представляется следующим образом: от 0,1°С до 30°С удельная теплоемкость воды убывает, после чего, примерно до температуры 40°С, её значение варьируется в очень малых пределах и принимает своё наименьшее значение. Далее, после преодоления рубежа в 40°С, удельная теплоемкость возрастает и достигает своего максимума при температуре кипения [9]. Данная зависимость продемонстрирована на графике, представленном ниже:

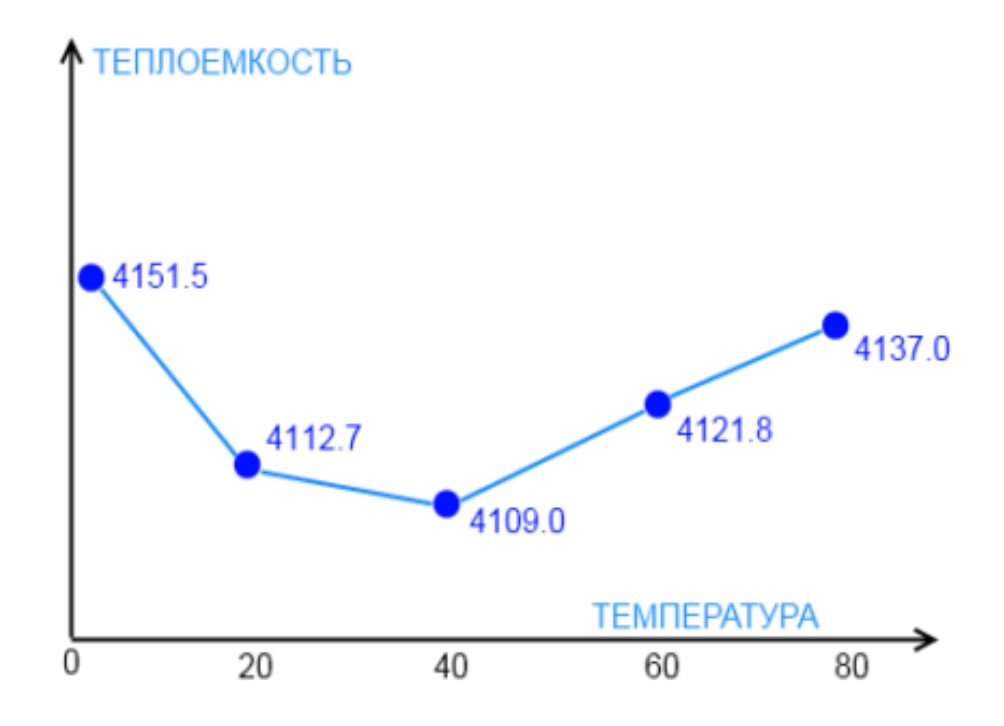

Рисунок 1 – График зависимости удельной теплоемкости воды о температуры при постоянном давлении

При составлении модели, так как температурное поле воды представляется, как градиент от 0°С до 4°С, то значение всех характеристик будем брать как среднее значение от этих температур, то есть значение всех характеристик для воды будем брать для температуры, равной 2°С или 275,15 К. Для получения значения удельной теплоемкости воды для такой температуры при нормальном атмосферном давлении была произведена линейная интерполяция известных табличных данных.

Интерполяцией называется метод вычисления промежуточного значения функции по нескольким уже известным ее значениям. В случае, если интерполяция линейна, то геометрически это можно представить, как если бы промежуточное значение функции лежало бы на прямой, проведенной между двумя известными значениями функции [10]. Так как данные по удельной теплоемкости воды при нормальном атмосферном давлении имеют достаточно

большую дискретность, данный способ вычисления необходимого значения теплоемкости является вполне приемлемым в нашем случае.

Для температур воды 0,1°С и 10°С известны следующие значения удельной теплоемкости воды: 4217 Дж/(кг\*К) и 4191 Дж/(кг\*К) соответственно, согласно таблице 2 (Приложение А). Формула для линейной интерполяции имеет следующий вид:

$$
f(x) = f(x_1) + (x - x_1) \frac{f(x_2) - f(x_1)}{x_2 - x_1}
$$
 (1)

Выполним соответствующий расчет:

$$
C_p(2^{\circ}\text{C}) = 4217 \frac{\pi}{\kappa^2 K} + (2^{\circ}\text{C} - 0.1^{\circ}\text{C}) \frac{4191 \frac{\pi}{\kappa^2 K} - 4217 \frac{\pi}{\kappa^2 K}}{10^{\circ}\text{C} - 0.1^{\circ}\text{C}} = 4212 \frac{\pi}{\kappa^2 K}
$$
(2)

В результате получаем, что при нормальном атмосферном давлении и температуре, равной 2°С, значение удельной теплоемкости воды составляет 4212  $\text{Jx}/(\text{kr}*\text{K})$ .

При моделировании также было принято, что средняя температура льда составляет -2,5°С или 270,60 К, так как при моделировании учитывался градиент температуры льда от 0°С на границе фазового перехода до -5°С на внешней стенке. Значение удельной теплоемкости льда при такой температуре было взято как среднее между табличными значениями для  $0^{\circ}C = 2050 \text{ J}$ ж/(кг\*К) и для -5 $^{\circ}C$ = 2027 Дж/(кг\*К), согласно таблице 8 (Приложение Б). Значение удельной теплоемкости получилось равным 2038,5 Дж/(кг\*К). Значение удельной теплоемкости льда также зависит от температуры, и при снижении температуры в диапазоне от  $-5^{\circ}$ С до  $-100^{\circ}$ С, она уменьшается в 1,45 раза [11].

Далее рассмотрим такую физическую характеристику, как теплопроводность, а точнее коэффициент теплопроводности. Теплопроводность – это способность тел проводить тепловую энергию от менее нагретой части к более нагретой. Количественной же мерой этой способности является коэффициент теплопроводности. Он показывает количество теплоты,

передаваемое через единичную площадку изотермической поверхности за единицу времени при температурном градиенте, равном единице. Под изотермической поверхностью принято понимать поверхность, во всех точках которой одна и та же температура [12].

Коэффициенты теплопроводности воды и льда также зависят от температуры. При увеличении температуры воды, её коэффициент теплопроводности растёт. При понижении температуры льда его коэффициент теплопроводности также возрастает, причем при равнозначных краевых условиях с водой, лед может проводить в 4 раза больше тепла. Для льда при - 2,5°С коэффициент теплопроводности был взят, как среднее между известными табличными значениями для 0°С = 2,22 Вт/(м\*К) и для -5°С = 2,25 Вт/(м\*К), согласно таблице 8 (Приложение Б), и составил 2,235 Вт/(м\*К).

Для того, чтобы получить значение коэффициента теплопроводности воды при нормальном атмосферном давлении и температуре, равной 2°С, было необходимо применить метод линейной интерполяции, как и для вычисления прошлой физической величины.

Для температур воды 0,1°С и 5°С известны следующие коэффициенты теплопроводности: 0,569 Вт/(м\*К) и 0,572 Вт/(м\*К) соответственно, согласно таблице 3 (Приложение А). Вычислим необходимое значение по формуле (1):

$$
\lambda(2^{\circ}\text{C}) = 0.569 \frac{\text{Br}}{\text{m} \cdot \text{K}} + (2^{\circ}\text{C} - 0.1^{\circ}\text{C}) \frac{0.572 \frac{\text{Br}}{\text{m} \cdot \text{K}} - 0.569 \frac{\text{Br}}{\text{m} \cdot \text{K}}}{5^{\circ}\text{C} - 0.1^{\circ}\text{C}} = 0.570 \frac{\text{Br}}{\text{m} \cdot \text{K}}
$$
(3)

В результате получаем, что коэффициент теплопроводности воды при нормальном атмосферном давлении и при 2°С равен 0,570 Вт/(м\*К).

Следующая физическая величина, которая потребовалась для моделирования, является степенью черноты поверхности льда, которая равна 0,97. Степень черноты поверхности – это отношение плотности теплового потока

собственного излучения льда E к плотности излучения абсолютно черного тела  $E_0$  при той же температуре. Математически это выражается следующим образом:

$$
\varepsilon = \frac{E}{E_0} \tag{4}
$$

Данная величина зависит от температуры тела, от степени окисления и шероховатости поверхности, от природы тела. Она учитывает теплообмен излучением [13].

Следующая физическая величина, которую мы рассмотрим, — это плотность воды/льда. Она определяется как отношение массы воды/льда m к объёму ими занимаемому V [14]. Математически это выражается следующим образом:

$$
\rho = \frac{m}{V} \tag{5}
$$

Плотность воды и льда, как и многие другие свойства этих материалов, зависят от температуры. Разберемся по порядку и начнём с плотности воды.

Как уже было сказано выше, плотность воды зависит от температуры, и это зависимость выражается следующим образом:

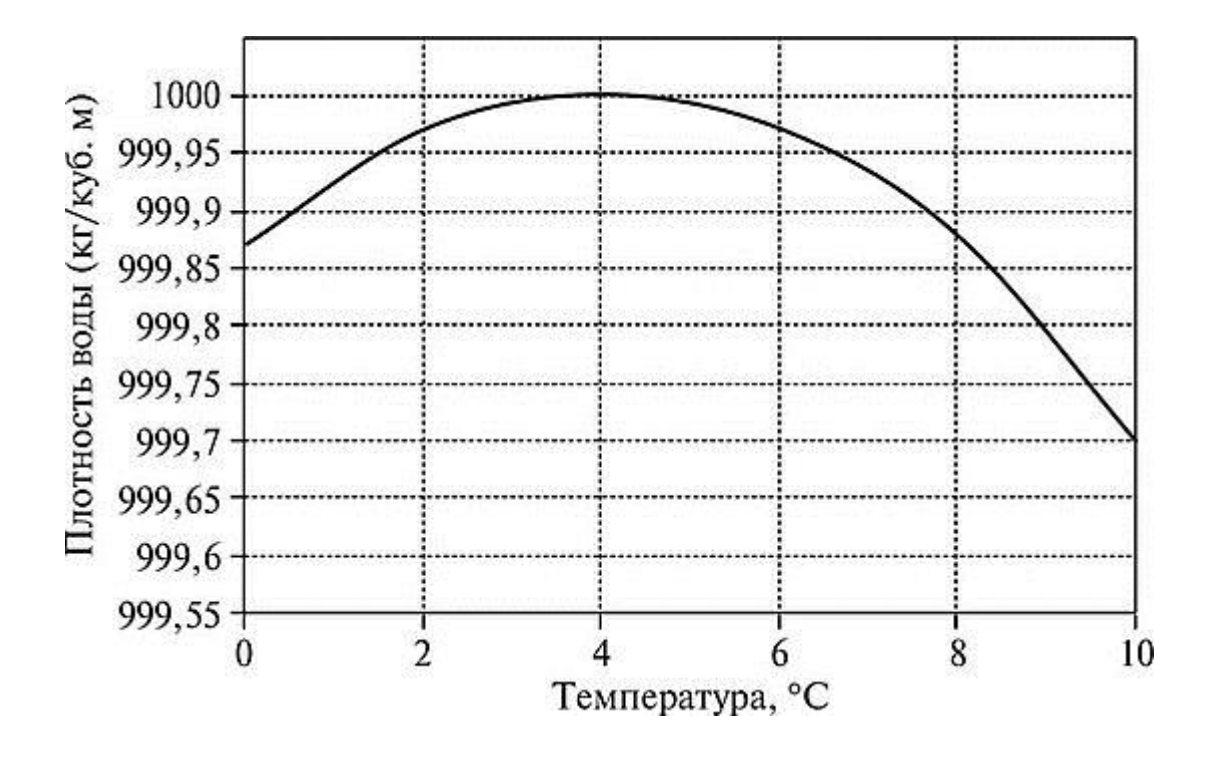

Рисунок 2 – График зависимости плотности воды от температуры

Как видно из рисунка 2, плотность воды возрастает до 4°С, принимая в этой точке своё максимальное значение, после чего начинает убывать с ростом температуры. Для моделирования потребовалось значение плотности воды при 2°С. Как видно из графика, представленного выше, плотность воды при таком значении температуры составляет 999,97 кг/м<sup>3</sup>, что соответствует значению из таблицы 4 (Приложение А).

Теперь рассмотрим зависимость плотности льда от температуры. При приближении к абсолютному нулю, то есть с понижением температуры, плотность льда увеличивается и приближается к значению плотности воды. Значение плотности льда для -2,5°С составляет 916,85 кг/м<sup>3</sup>. Это значение было получено как среднее между известными табличными значениями для  $0^{\circ}C =$ 916,2 кг/м<sup>3</sup> и для -5°С = 917,5 кг/м3, согласно таблице 8 (Приложение Б).

Следующие характеристики, которые потребовались для моделирования, рассматриваются только для воды.

Коэффициент теплового объёмного расширения выражает изменение объёма тела относительно изначального при нагревании его на 1 градус. Для воды данное свойство также обладает зависимостью от температуры и при её росте значение этого коэффициента возрастает [15]. Величина этого коэффициента для воды при температуре 2°С составляет 0,000158 K-1 . Данное значение было вычислено методом линейной интерполяции согласно формуле (1), с помощью известных табличных значений коэффициентов теплового объёмного расширения воды из таблицы 5 (Приложение А) при температурах 0°С и 10°С: 0,00013 К<sup>-1</sup> и 0,00027 К<sup>-1</sup> соответственно.

$$
k(2^{\circ}\text{C}) = 0,00013K^{-1} + (2^{\circ}\text{C} - 0^{\circ}\text{C}) \frac{0,00027K^{-1} - 0,00013K^{-1}}{10^{\circ}\text{C} - 0^{\circ}\text{C}} = 0,000158K^{-1}
$$
 (6)

Перейдем к динамической и кинематической вязкости воды. Вообще, под вязкостью принято понимать такое свойство жидкости, как сопротивление любому внешнему влиянию, с помощью внутреннего трения, которое возникает между слоями. Для того, чтобы определить вязкость принято использовать такие величины, как кинематическая и/или динамическая вязкости. Они связаны между собой следующей формулой:

$$
\nu = \frac{\mu}{\rho} \tag{7}
$$

Здесь:

 $\nu$  – кинематическая вязкость, м<sup>2</sup>/с;

µ – динамическая вязкость, Па\*с;

 $\rho$  – плотность, кг/м<sup>3</sup>.

Данные параметры, как и предыдущие, зависят от температуры воды. По имеющимся табличным значениям из таблицы 6 (Приложение А) с помощью метода линейной интерполяции были вычислены необходимые значения для температуры воды 2°С.

Кинематический коэффициент вязкости:

$$
\nu(2^{\circ}\text{C}) = 1,789*10^6 \frac{m^2}{c} + (2^{\circ}\text{C} - 0^{\circ}\text{C}) \frac{10^6 (1,519 - 1,789) \frac{m^2}{c}}{5^{\circ}\text{C} - 0^{\circ}\text{C}} = 1,681*10^6 \frac{m^2}{c} \tag{8}
$$

Динамический коэффициент вязкости, согласно таблице 8 (Приложение А), при температуре 2°С принимает табличное значение, равное 0,001673 Па\*с.

Пакет анализа COMSOL Multiphysics

COMSOL Multiphysics - это интегрированная среда численного решения мультифизических задач. Основным используемым в COMSOL численным методом является метод конечных элементов.

С помощью COMSOL пользователь может моделировать самые разные физические процессы с учётом их взаимного влияния, то есть это инструмент решения междисциплинарных задач. В COMSOL можно моделировать процессы механики, гидро- и газодинамики, электромагнитные явления, химические реакции, тепло- и/или массообмен, причём моделировать эти процессы можно в рамках одной вычислительной задачи с учётом взаимосвязи между величинами, входящими в разные уравнения математической модели.

Кроме того, COMSOL Multiphysics позволяет пользователям добавлять в модель и решать собственные дифференциальные уравнение в частных производных и, таким образом, ещё сильнее, расширяя потенциальную область применения программного обеспечения.

Работа с дифференциальными уравнениями в COMSOL возможна в трёх формах:

• Коэффициентная форма — подходит для работы с линейными моделями, а также для простых систем, является частным случаем сильной формы.

• Сильная форма — позволяет работать с нелинейными, комплексными моделями.

• Слабая форма — для моделей, включающих сложные граничные условия с зависимостями от переменных, системы отсчёта, времени.

Помимо этого. COMSOL позволяет создавать и распространять приложение, построенное на базе расчётной модели. Таким образом, открывать

доступ к инструментам и средствам численного моделирования широкому кругу специалистов, инженеров, исследователей и конструкторов. За простым пользовательским интерфейсом можно спрятать самую сложную расчётную модель, настройка которой требует определённой квалификации. Пользователь будет работать с понятным и простым интерфейсом, в который можно добавить необходимые поля ввода данных, кнопки, запускающие различные операции, и окна для вывода результатов и графической информации.

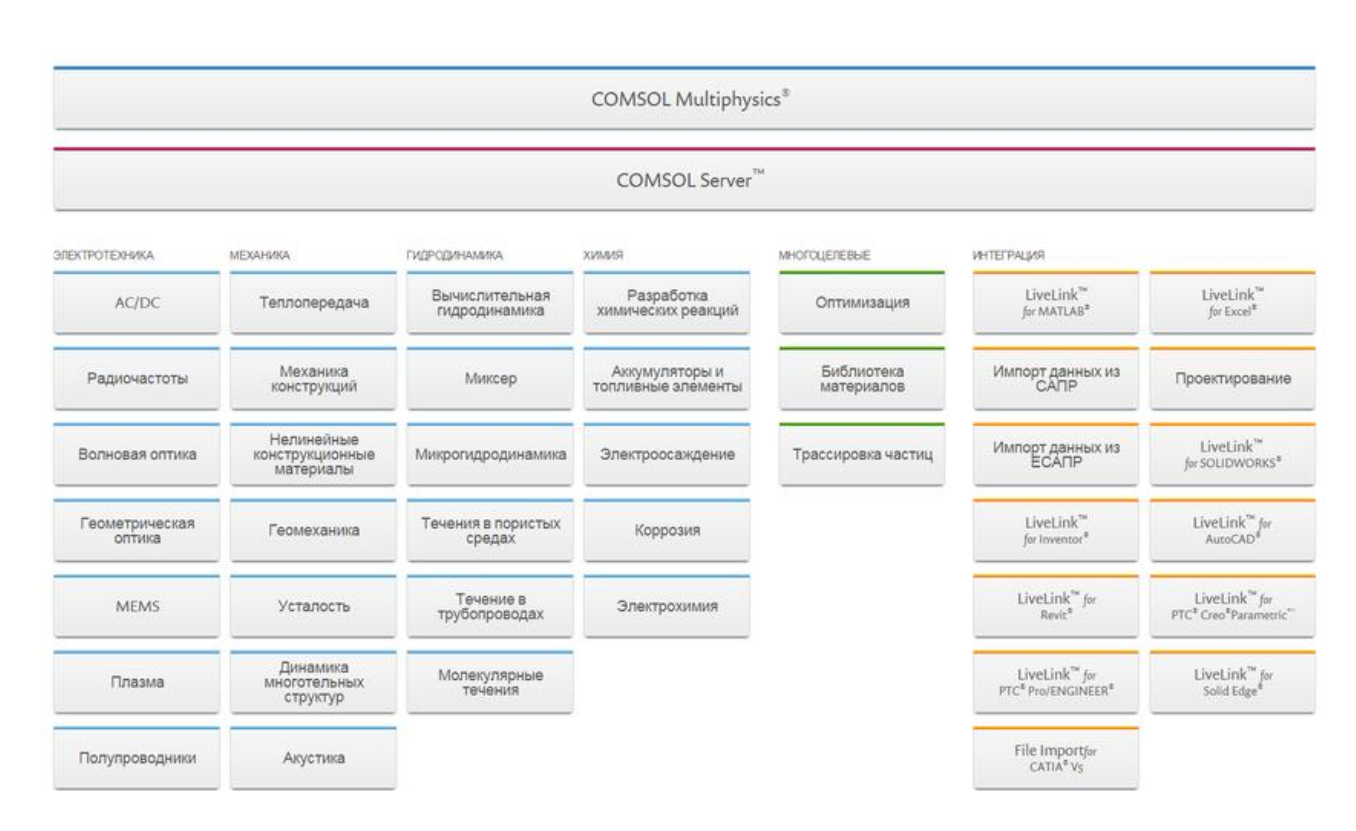

Пакет COMSOL Multiphysics имеет модульную структуру:

Рисунок 5 – Модули COMSOL Multiphysics

Весь основной функционал пакета сосредоточен в базовом модуле. Здесь реализованы алгоритмы работы с геометрическими моделями, интерпретатор математических формул, алгоритмы построения расчётных сеток, решатели и средства визуализации и обработки результатов. Модули расширения, представленные на рисунке (5), дополняют базовый функционал пакета за счет добавления математических моделей, описывающие разные физические

процессы. Каждый модуль содержит некоторый набор физических интерфейсов, предназначенных для настройки решения уравнений из той или иной области физики. Использование модулей позволяет существенно упростить построение расчётных моделей за счёт использования пред настроенных интерфейсов, с помощью которых легко задавать основные параметры модели, начальные и граничные условия и другие условия задач. Кроме модуля физики в состав пакета также включены многоцелевые модули, которые отмечены на рисунке (5) зелёным цветом,  $\mathbf{M}$ модули интеграции, отмеченные оранжевым. К многоцелевым модулям относятся:

- $\left( \right)$ Модуль оптимизации;
- $(2)$ Модуль трассировки частиц:
- $3)$ Библиотека материалов.

Модули интеграции позволяют обеспечить двусторонний обмен данными **COMSOL** пакетом  $\overline{M}$ сторонними программами между инженерного проектирования и математического моделирования. COMSOL представляет собой интегрированную среду численного моделирования. Это означает что все этапы построения расчётной модели, а именно построение геометрической модели, настройку уравнений и граничных условий, построение сетки, выполнение расчёта, визуализация, обработка результатов - всё это можно выполнить в COMSOL без использования дополнительного программного обеспечения. Кроме того, пользователь может создавать собственные приложения на основе расчётной модели с помощью среды разработки приложений, которая также является частью интегрированного программного обеспечения COMSOL. Среда разработки приложений доступна при использовании версии COMSOL для операционной системы Windows. Пользователи работают с двумя основными инструментами: редактор форм и редактор методов. Редактор форм предназначен для быстрого и эффективного создания графического интерфейса пользователя за счёт простого перетягивания элементов интерфейса на форму, создаваемого приложения. Редактор методов

позволяет писать собственные программные коды на языке программирования Јауа с использованием прикладных функций. Поскольку в основе приложения лежит весь мощный функционал пакета COMSOL для их запуска и распространения необходим дополнительный инструмент. Таким инструментом является отдельный программный продукт COMSOL Server. С помощью COMSOL Server можно развёртывать приложения и предоставлять к ним доступ конечным пользователям. Например, вы можете настроить Интернет-доступ к серверу, ЧTO позволит использовать приложение ДЛЯ моделирования пользователям по всему миру. Для запуска приложения достаточно любого современного браузера, запущенного на любом устройстве, подключённому к сети Интернет. Например, на ноутбуке, планшете или даже на смартфоне. В операционных системах Windows также можно использовать специальное программное обеспечение COMSOL Client, при этом все тяжёлые вычисления будут производиться на стороне сервера, фактически, не загружая оборудование пользователей [16].

#### Метод конечных элементов

Метод конечных элементов (МКЭ) — это численный метод решения дифференциальных уравнений в частных производных, которые появляются при решении задач из различных областей физики. Этот метод активно применяется при решении задач из следующих областей: теплообмен, электродинамика, газои/или гидродинамика, механика твёрдого деформируемого тела и т.д.

Суть метода заключается в том, что область, в которой ищется решение разбивается дифференциальных уравнений, конечное на множество подобластей, которые называют конечными элементами [17]. Из этого следует, что любую непрерывную функцию можно аппроксимировать множеством кусочно-непрерывных функций на некотором конечном количестве элементов.

Чаще всего задача заключается в том, чтобы найти значение той самой непрерывной функции. Закономерность изменения значения непрерывной функции обычно задаётся дифференциальным уравнением.

Множество кусочно-непрерывных функций можно назвать дискретной моделью непрерывной функции. Выделаются следующие этапы её построения:

 $\mathbf{1}$ . В исследуемой области устанавливается конечное число точек. Эти точки называют узлами. Узлы могут располагаться на различных, неодинаковых расстояниях друг от друга.

 $2.$ Далее, значение непрерывной функции задается в каждом узле. Значение в каждом узле становится переменной, которую необходимо задать.

3. Как было сказано выше, область, в которой определена некоторая непрерывная функция, разбивается на конечное количество подобластей, называемых элементами. Эти элементы обладают свойством неразрывности и пересекаются только на границах, а, следовательно, имеют общие узловые точки, которые охватывают всю рассматриваемую область. В качестве одномерных конечных элементов выступают отрезки, двумерными конечными элементами являются треугольники и четырехугольники, а в роле трехмерных конечных элементов чаще всего применяются тетраэдры и параллелепипеды.

 $\overline{4}$ . Непрерывная функция аппроксимируется на каждом конечном элементе базисными (интерполяционными) функциями, задаваемыми с помощью узловых значений этой величины. Для каждого i-го элемента определяется своя интерполяционная функция  $hi(\bar{r}_i)$ , где  $\bar{r}_i$  — радиус вектор, описывающий геометрическое положение *i-го* элемента. Базисные функции задаются таким образом, чтобы сохранялась непрерывность величины на границах элементов. В зависимости от интерполяционной функции различают наиболее часто используемые симплекс- и комплекс-элементы.

Симплекс-элементами являются элементы с аппроксимирующей функцией-полиномом первой степени, а комплекс-элементами являются элементы с аппроксимирующей функцией-полиномом 2-го или более высоких порядков. Использование комплекс-элементов позволяет аппроксимировать область более точно, но при этом возрастает количество узловых точек, необходимых для аппроксимации конечного элемента такой функцией. При этом число узлов в элементе зависит от степени интерполяционного полинома и размерности пространства расчетной области. Для одномерного элемента i выполняет следующее соответствие:

$$
n_k = k_i + 1 \tag{13}
$$

В уравнении (13), *n<sup>k</sup>* – количество узлов, которое необходимо, чтобы построить полином *k<sup>i</sup>* степени.

Для m-мерного элемента *i* выполняется следующее соответствие:

$$
n_k = \frac{(k_i+1)(k_i+2)(k_i+3)\dots(k_i+m)}{m!}
$$
 (14)

Таким образом симплекс-элементами в одномерном пространстве являются отрезки, в двумерном пространстве — треугольники, в трехмерном пространстве — тетраэдры. Комплекс-элементы могут быть той же формы, что и симплекс-элементы, но имеют при этом дополнительные узлы. Дополнительные узлы в двумерных и трехмерных комплекс-элементах располагаются таким образом, чтобы, с одной стороны, равномерно распределить их по пространству. С другой стороны, чтобы поставить наибольшее количество узлов на границы между элементами, тем самым уменьшая *N<sup>u</sup>* общее количество узлов в конечно-элементной сетке.

Наиболее важной характеристикой конечно-элементной сетки выступает количество степеней свободы. Количество степеней свободы *N* — это количество вычисляемых переменных в дискретной модели, находящееся как произведение количества неизвестных величин (для задачи с несколькими

неизвестными или векторными величинами) на число узлов  $N_u$  в конечноэлементной сетке после построения дискретной модели [18].

После построения дискретной модели значения в узлах должны быть подобраны таким образом, чтобы получить наилучшее приближение к истинному распределению значений искомой величины в узлах. Такой подбор может быть проверен нахождением невязки  $\varepsilon$ , где  $\varepsilon$  должна стремиться к нулю. Под невязкой є понимают ошибку вычисления, равную различию между исходного дифференциального уравнения, значениями описывающего изучаемый процесс, и результатом, полученным подстановкой значений вычисления в дифференциальное уравнение. Другими словами, на множестве элементов осуществляется минимизация функционала вариационной задачи. Чтобы исключить необходимость вариационной формулировки задачи, в 1915 г. Галёркиным был предложен метод приближенного решения краевой задачи. Метод Галёркина заключается в том, что должно выполняться следующее условие: невязка должна быть ортогональна функциям, используемым при аппроксимации. Метод Галёркина имеет также усовершенствованный вариант — метод Галёркина-Петрова, при котором разложение решения производится по одному базису, а ортогональность невязки требуется к другому [19].

Долгое время широкому распространению МКЭ мешало отсутствие алгоритмов автоматического разбиения области на почти равносторонние треугольники, поскольку погрешность, в зависимости от вариации метода, обратно пропорциональна синусу или самого острого, или самого тупого угла в разбиении. Впрочем, эту задачу удалось успешно решить.

Математическая постановка задачи межфазного перехода вода-лёд

Вкратце опишем постановку задачи. В полой области находится вода в твердой и жидкой фазах. Левая граница полости имеет темперу выше температуры кристаллизации, правая граница находится при температуре, равной -5°С, которая ниже температуры кристаллизации. В начальном состоянии граница фазового перехода представляет из себя прямую линию, верхняя и нижняя границы теплоизолированные. Жидкая фаза движется за счёт свободной конвекции, то есть за счёт действия силы тяжести и неоднородности поля температуры в жидкой фазе.

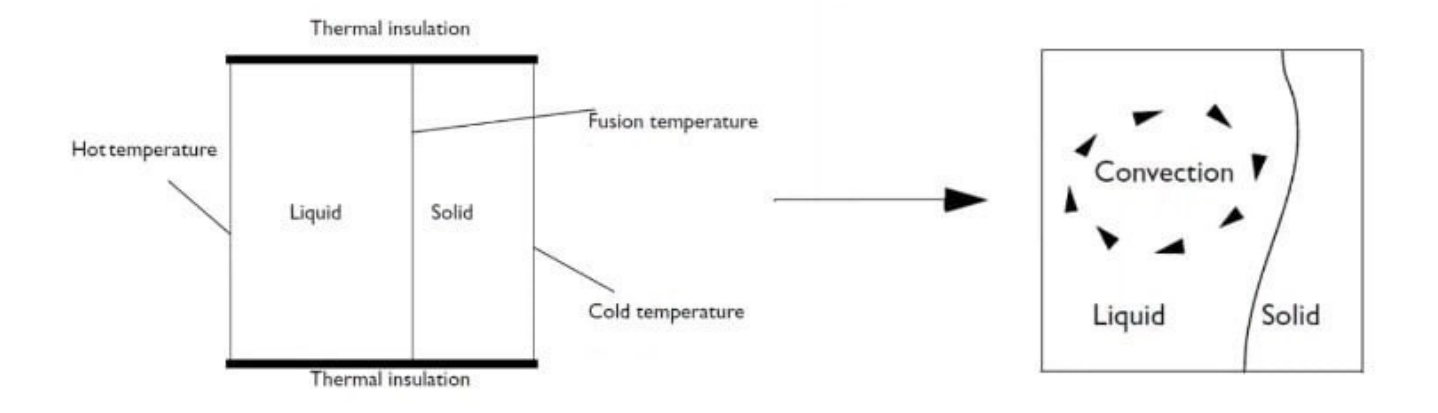

#### Рисунок 6 – Образование и развитие межфазного перехода

Задачей будет посмотреть, как будет трансформироваться граница раздела фаз. Для описания зависимости плотности жидкости от температуры мы воспользуемся линейным приближением Буссинеска [20]. Скорость движения границы раздела фазы мы определим, как отношение плотности теплового потока на границе к удельной теплоте фазового перехода. Это соотношение следует из условий совместности или условий Стефана.

Теперь напишем все уравнения, который потребуется нам для построения такой модели. Это и будет являться математической моделью данной задачи.

Для начала запишем уравнения теплопроводности для твердой и жидкой фаз.

Для твердой фазы уравнение теплопроводности в стационарном случае описывается законом Фурье, согласно которому плотность потока прямо пропорциональна градиенту температуры [21]. Нас же интересует нестационарный случай. Для твердой фазы поле температуры в этом случае будет представлено следующим образом:

$$
\rho C_p \frac{\partial T}{\partial t} = \nabla \cdot (k \nabla T) + Q \tag{15}
$$

В этом уравнении:

 $\rho$  – плотность твердой фазы, кг/м<sup>3</sup>;

 $C_p$  – теплоемкость твердой фазы, Дж/(кг\*К);

 $\partial T$  $\frac{\partial I}{\partial t}$  – частная производная от температуры по времени;

∇ – оператор набла (дифференциальный оператор, компонентами которого выступают частные производные по координатам);

 $k -$ коэффициент теплопроводности твердой фазы,  $Br/(M*K)$ ;

Т – поле температуры, К;

 $\rm Q$  – объёмный источник теплоты,  $\rm Br/m^3.$ 

Для жидкой фазы уравнение теплопроводности будет выглядеть несколько иначе, так как жидкость движется. В уравнение добавятся еще три слагаемых:

1. Перемещение жидкости также предполагает передачу энергии, что проявляется в виде конвекционной составляющей в уравнении теплового баланса. В зависимости от тепловых характеристик жидкости и режимов потока может преобладать теплопередача посредством либо конвекции, либо теплопроводности.

- 2. Вязкостные явления в потоке жидкости приводят к ее нагреву. Диссипативным эффектом часто пренебрегают, однако в высокоскоростных потоках вязких жидкостей его влияние может быть существенно.
- 3. Поскольку плотность жидкости зависит от температуры, в уравнение теплового баланса добавляется новое слагаемое — работа давления. Примером может служить хорошо известный пример образования тепла при сжатии воздуха.

В результате учета всех вышеперечисленных факторов, нестационарное уравнение теплопроводности в жидкости будет выглядеть следующим образом:

$$
\rho C_p \frac{\partial T}{\partial t} + \rho C_p u \cdot \nabla T = \alpha_p T \left( \frac{\partial p_A}{\partial t} + u \cdot \nabla p_A \right) + \tau : S + \nabla \cdot (k \nabla T) + Q \tag{16}
$$

В этом уравнении все физические величины, совпадающие с уравнением (15), имеют аналогичные описания за исключением того, что они соответствуют жидкой фазе. Оставшиеся величины описываются следующим образом:

*u* – поле скорости движения жидкой фазы, м/с;

 $\alpha_p$  – коэффициент теплового расширения,  $K^{-1}$ ;

p<sup>A</sup> – абсолютное давление, Па;

 $\tau$  – тензор вязких напряжений,  $H/m^2$ ;

*S* – тензор скоростей деформации, 1/с.

Также в систему к уравнениям (15), (16) добавляются условия (10) – (12), соответствующие условиям на границе раздела фаз.

Также для расчёта полей скорости и давления для ламинарного течения (под ламинарным течением понимается такое течение жидкости, при котором не происходит быстрое и беспорядочное изменение скоростей движения) жидкости в данной модели необходимо использовать уравнение Навье-Стокса.

Уравнение Навье-Стокса представляет из себя, по сути, систему из двух уравнений: уравнение движения и уравнение неразрывности. Оно описывает движение вязкой несжимаемой жидкости [22]. В нашем случае, для упрощения создания модели, было использовано линейное приближение Буссинеска, которое влияет на общий вид уравнения Навье-Стокса. Приближение Буссинеска является точным только в том случае, если изменения плотности и температуры малы, поэтому в случае рассматриваемого в этой работе межфазного перехода вода-лед, данное приближение уместно для решения в очень малых пределах изменения  $\Delta t$  времени. При моделировании данного процесса оказалось, что решение сходится до 65 с.

Уравнение Навье-Стокса с учетом приближения Буссинеска имеет следующий вид:

$$
\rho_0 \left( \frac{\partial u}{\partial t} + u \cdot \nabla u \right) = -\nabla p + \mu \nabla^2 u + \rho_0 g - \rho_0 \frac{(T - T_0)}{T_0 g} \tag{17}
$$

Здесь:

*u –*скорость жидкости, м/с;

p – давление жидкости, Па;

 $\mu$  – динамическая вязкость жидкости,  $\Pi$ а\*с;

 $\rho_0$  – плотность жидкости, кг/м $^3;$ 

 $g$  – ускорение свободного падения, м<sup>2</sup>/с;

 $T_0$  – начальное значение температуры, К;

∆ *–* изменение температуры в течение промежутка времени ∆t. Связано с Т следующим образом:  $T=T_0+\Delta T$ .

Последнее условие, которое нам необходимо задать – это нормальную компоненту скорости движения границы фаз. Её мы можем задать исходя из условия изменения плотности теплового потока при переходе через фазовую границу на величину, равную произведению теплоты фазового перехода на нормальную компоненту скорости. Отсюда можно выразить нормальную компоненту скорости, как:

$$
v_n = \frac{q}{\Delta H_{1 \to 2}}\tag{18}
$$

Здесь:

 $v_n$  – нормальная компонента скорости движения границы раздела фаз, м/с;  $\rm q$  – плотность теплового потока,  $\rm Br/M^2;$ 

∆H1→2 – теплота фазового перехода, Вт/(кг\*К).

Таким образом, условия (10) – (12) и уравнения (15) – (18) математически описывают условия поставленной задачи.

Компьютерная модель межфазного перехода вода-лёд

Составим план построения модели в пакете анализа COMSOL Multiphysics [23]:

- 1) Создать новый рабочий файл и выбрать модули, необходимые для построения модели.
- 2) Выбрать подходящую геометрию для построения модели и выбрать нестационарное решение задачи.
- 3) Задать начальные параметры.
- 4) Настроить геометрию полости с твердой и жидкой фазами, задать их размеры.
- 5) Создать узлы с материалами для твердой и жидкой фаз, настроить их свойства.
- 6) Настроить все модули в соответствии с граничными условиями.
- 7) Сформировать конечно-элементную сетку для рабочей области.
- 8) Настроить узел решателя.
- 9) Визуализировать результат.

Согласно этому плану, можно составить алгоритм построения модели в виде блок-схемы, рис.7:

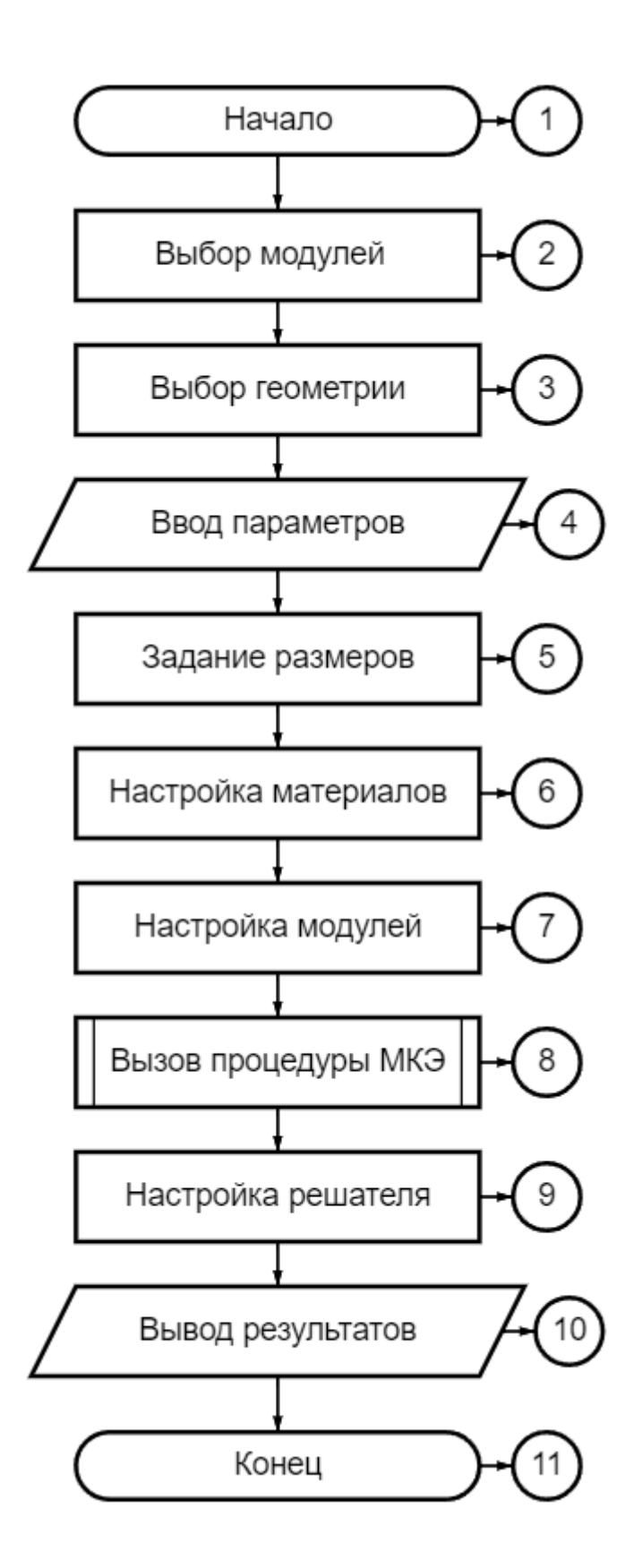

Рисунок 7 - Блок-схема алгоритма построения компьютерной модели

#### Реализация алгоритма построения компьютерной модели

Запускаем пакет анализа COMSOL Multiphysics 5.6 и для создания новой модели нажимаем Model Wizard. В окне Select space dimension выбираем 2D область построения. Далее для задания необходимых уравнений выбираем следующие модули:

- 1) Conjugate heat transfer
- 2) Laminar flow
- 3) Deformed geometry

Первый и второй модули позволяют рассчитать поле температур в твердой и жидкой фазах. Последний интерфейс, который нам необходим для расчёта положения межфазной границы, использует алгоритмы подвижных сеток.

Далее в окне Select study выбираем General studies> Time dependent для того, чтобы решение задачи было нестационарным. Нажимаем кнопку Done переходим в основное рабочее окно.

Сперва загружаем в программу начальные параметры в узел, который располагается в меню Model Builder> Global Definitions> Parameters 1:

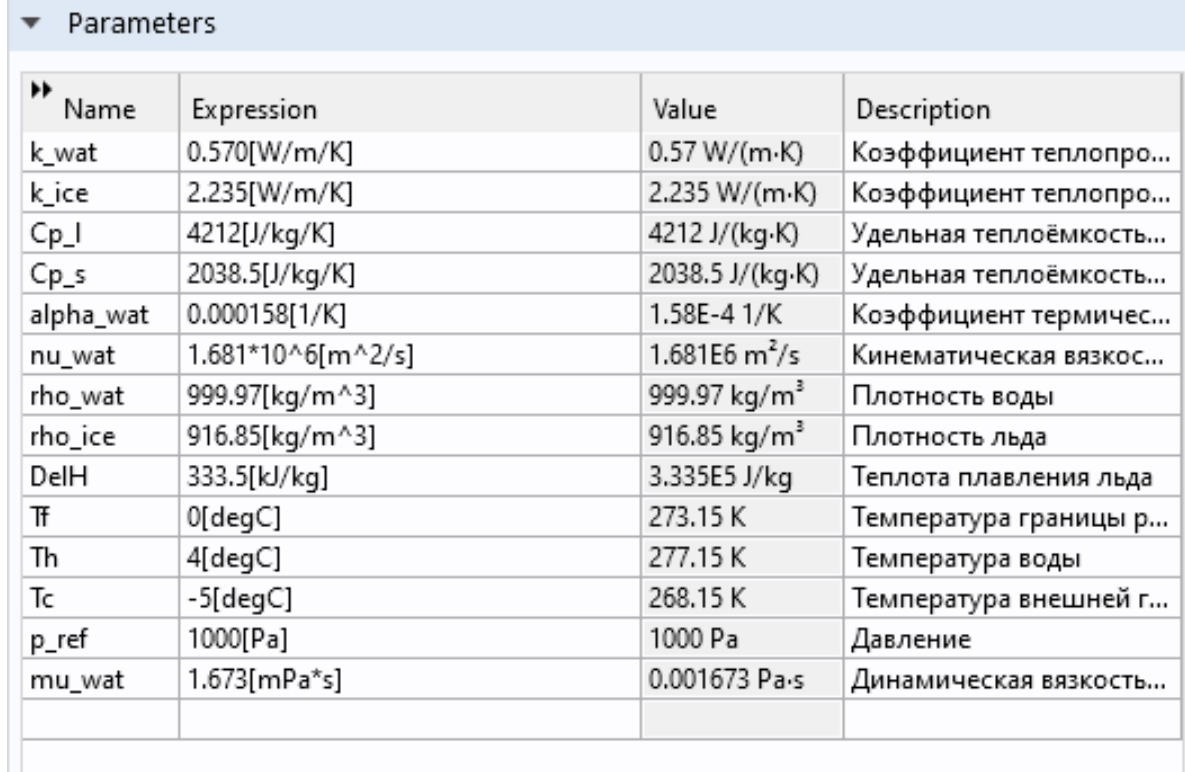

## Рисунок 8 – Вводные параметры

Теперь настроим геометрию полости. Чтобы её выполнить необходимо настроить узел, который находится в меню Model Builder> Component 1> Geometry 1. В настройках этого узла выбираем Square для построение квадратной полости. Далее, здесь же задаем размер стороны, равной 0,1м, и с помощью инструмента Layers создадим вертикальную линию, соответствующую границе раздела фаз в начальный момент времени.

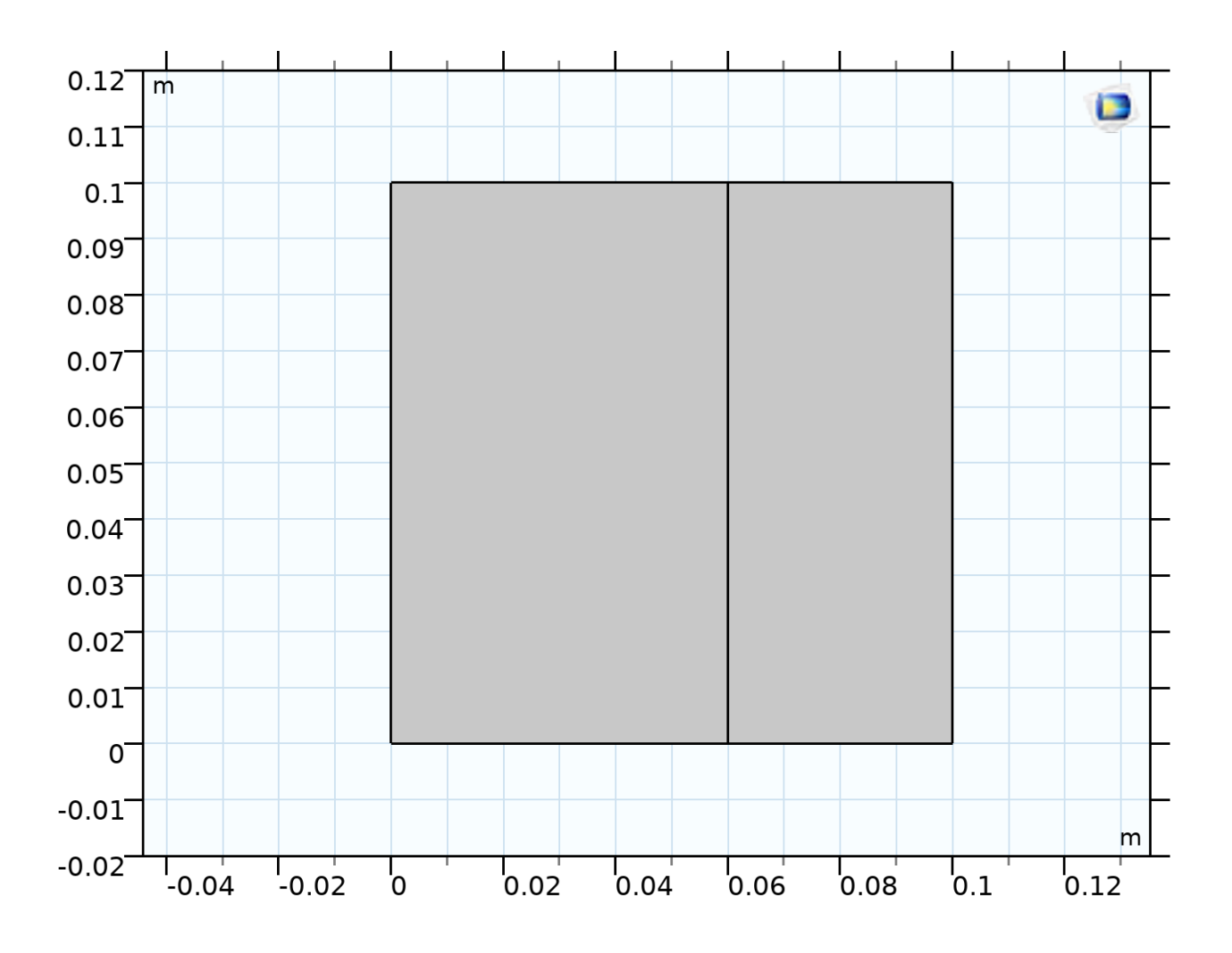

Рисунок 9 – Построенная рабочая область

Далее произведем настройку материалов. Для этого перейдем в узел Model Builder> Component 1> Materials. В этом узле с помощью инструмента Blank Material зададим свойства твердой и жидкой фазы. Также выберем, какая область полости будет выступать в роли жидкой фазы, а какая в роле твердой (в нашем случае меньшая область будет в роли твердой фазы).

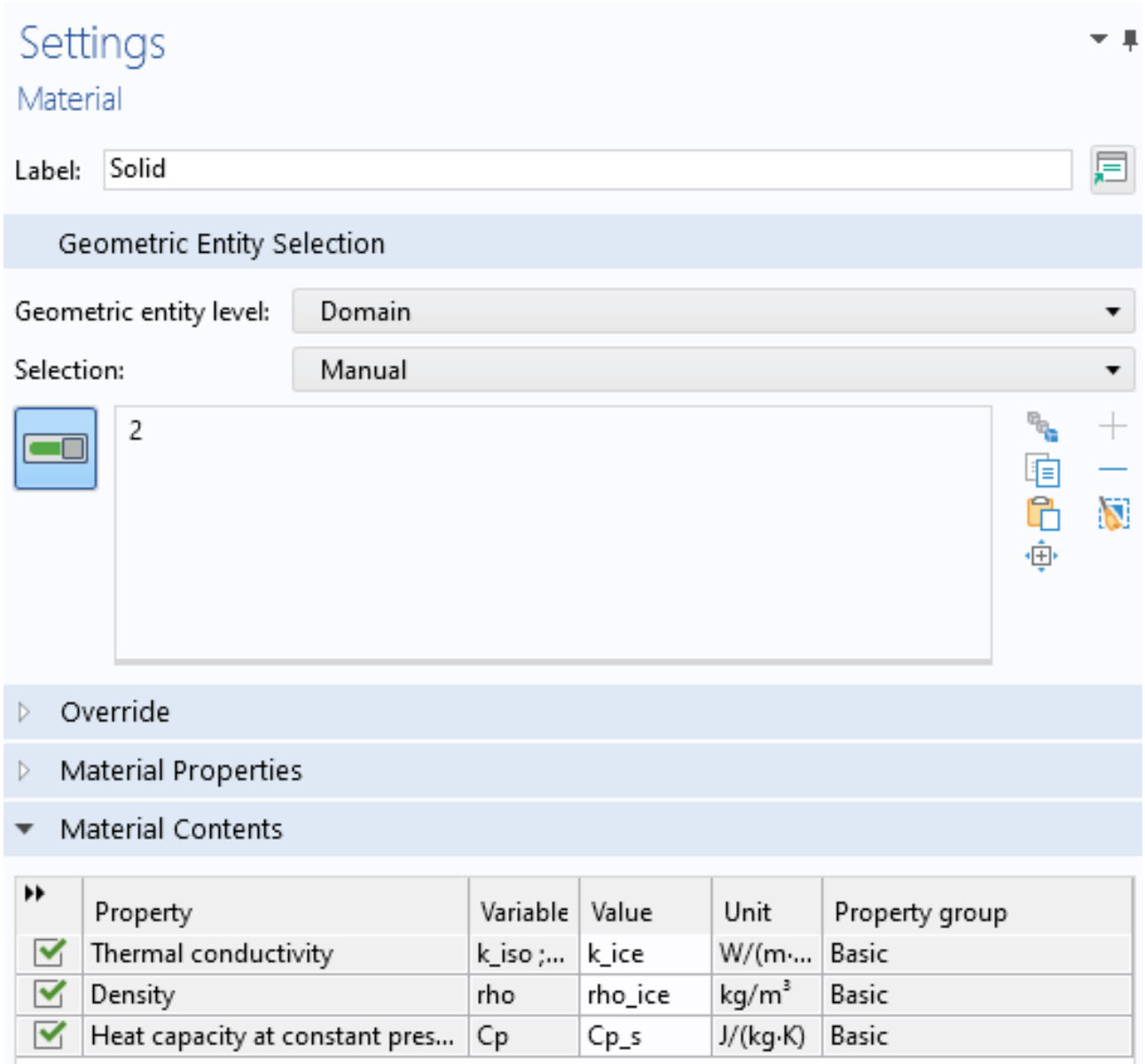

Рисунок 10 - Свойства твердой фазы

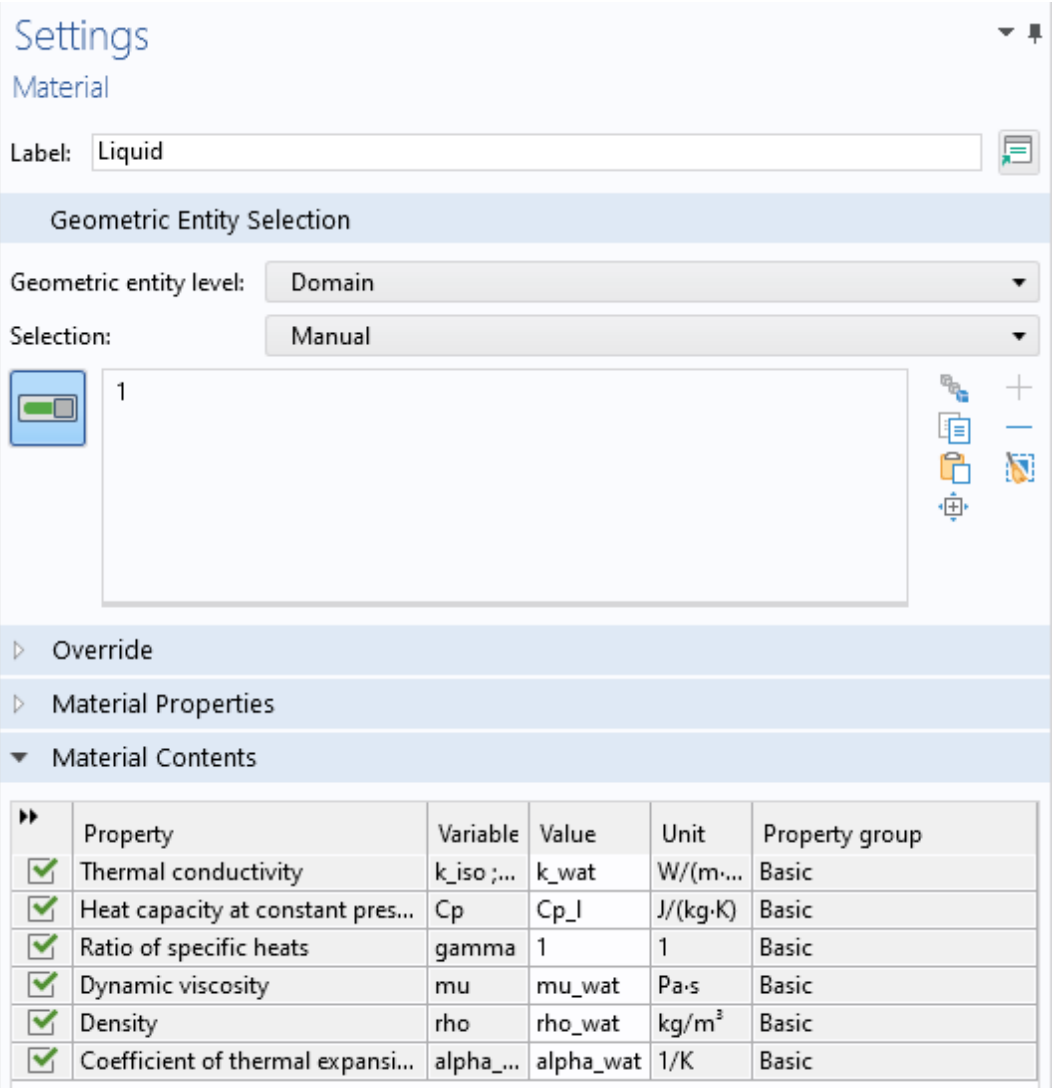

Рисунок 11 – Свойства жидкой фазы

Далее перейдем к настройке интерфейсов. Все они располагаются в Component 1> Materials. Для начала настроим модуль Heat Transfer in Solids and Fluids. В этом интерфейсе настраиваем температуру окружающей среды, равную -15°С. В узлах Solid 1 и Fluid 1 еще раз настраиваем к каким областям полости относятся жидкая и твердая фазы.

Далее в узле Initial Values 1 зададим начальное распределение температур для всей области по оси *x* с помощью формулы:

$$
T = T_h - X_g / 0.1[m](T_h - T_c)
$$
\n(19)

Здесь:

T<sub>h</sub> – температура внешней границы воды;

 $X_g$  – координата по оси *x*, которая в этом уравнении делится на ширину квадратной полости;

T<sub>c</sub> – температура внешней границы льда.

Далее задаем условия в узлах Temperature 1, Temperature 2 и Temperature 3, в которых вводим температуры, соответствующие температурам внешних границ воды и льда, а также задаем температура межфазной границы. В узле Temperature 3, в котором задаем температуру межфазной границы, в настройках Constraint settings включаем Use weak constraints. Благодаря этому COMSOL рассчитает дополнительную переменную, которая называется множитель Лагранжа, и которая, по своему физическому смыслу, соответствует плотности теплового потока через выделенную границу. Эту величину мы будем использовать в дальнейшем, при задании нормальной компоненты скорости движения границы раздела фаз.

Теперь настроим интерфейс Laminar flow. Он настраивает ту область полости, которая занята жидкой фазой. В этом интерфейсе выбираем incompressible flow, так как мы моделируем процесс для несжимаемой жидкости, и включаем include gravity для учета действий сил тяжести. Также включаем Use reduced pressure для применения упрощения Буссинеска. Здесь же настраиваем температуру плавления. Далее, в этом же интерфейсе, но в узле Initial Values 1 задаём начальное значение давления. Также добавляем узел Pressure Point Constraint 1 для корректного решения задачи гидродинамики и укажем начальное давление.

Теперь настроим последний интерфейс Deformed Geometry. В узле Free Deformation 1 укажем, что сетка может быть деформируема во всех областях полости. Также зададим граничные условия с помощью узлов Prescribed Mesh Displacement 1 и Prescribed Mesh Displacement 2. Этим условиям соответствуют

следующие: на вертикальных границах узлы сетки не могут перемещаться вдоль оси *x*, а на горизонтальных – вдоль оси *y*. С помощью узла Prescribed Normal Mesh Velocity 1 зададим нормальную компоненту скорости движения границы разделы фаз следующим образом:

$$
v_n = T \lfloor lm \lfloor \frac{W}{m^2} \rfloor / DelH \tag{20}
$$

Здесь:

*T\_lm* – плотность теплового потока;

DelH – теплота плавления.

После того, как мы настроили все интерфейсы, перейдем к настройке сетки в интерфейсе Mesh 1. В этом интерфейсе выбираем размер конечных элементов Fine.

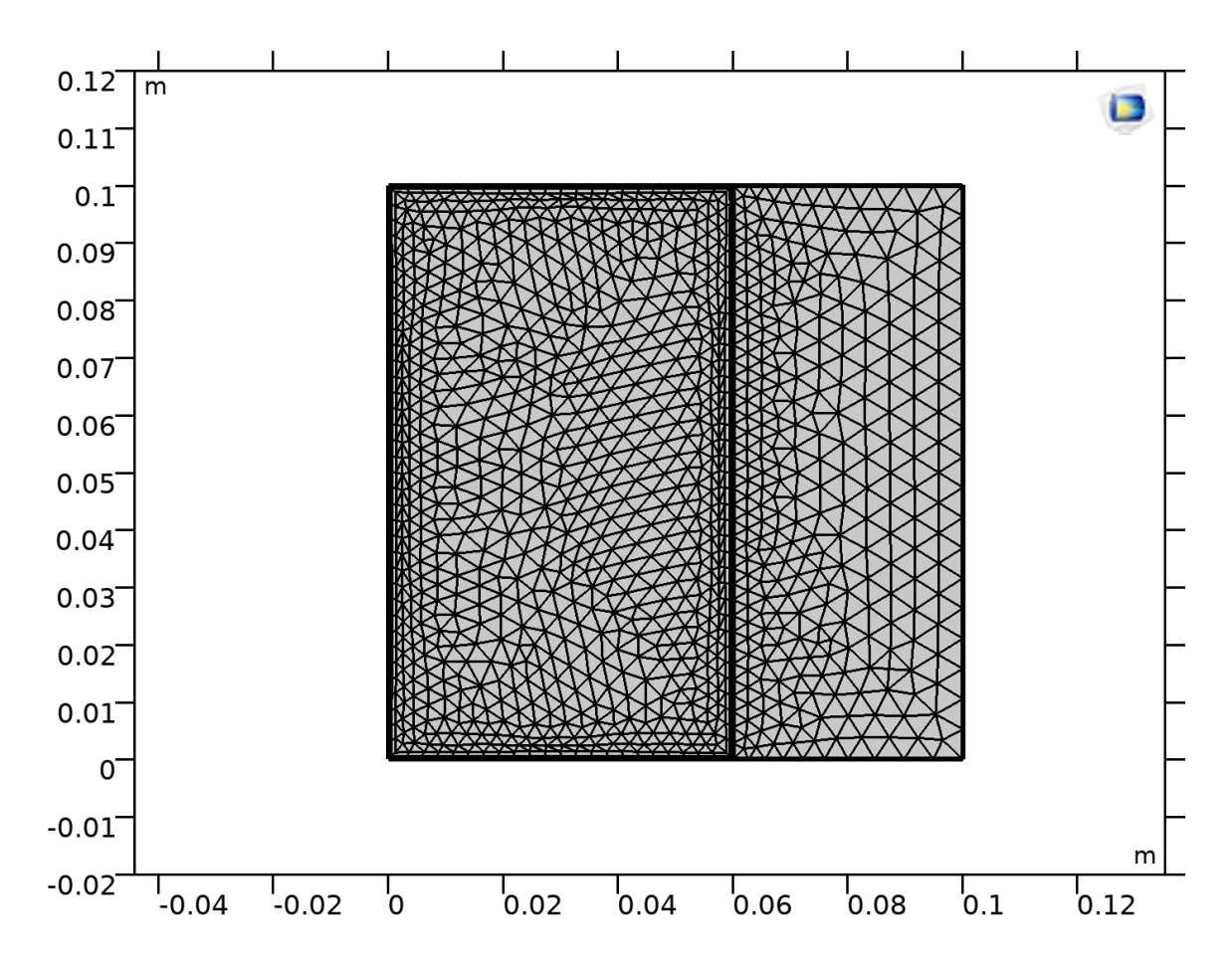

Рисунок 12 – Сетка, построенная методом конечных элементов

И перейдем к настройкам решателя Study 1. Здесь зададим временные рамки от 0 до 71 секунды с шагом в 5 секунд и выполним команду Show Default Solver, чтобы загрузить настройки решать по умолчанию. В настройках нестационарного решателя Time-Dependent Solver 1 в разделе Time Stepping выберем алгоритм выбора шага по времени intermediate для того, чтобы решатель не выбирал автоматически слишком большой шаг по времени и, таким образом, не снижал точность расчёта. Также для того, чтобы рассчитать начальное значение переменных необходимо применить команду Get initial value. При выполнении этой команды COMSOL автоматически создаёт шаблоны всех необходимых графиков.

Далее, для визуализации всех графиков через промежуток времени ∆t необходимо нажать кнопку Compute. Полученные результаты и их анализ будет представлены в следующей главе.

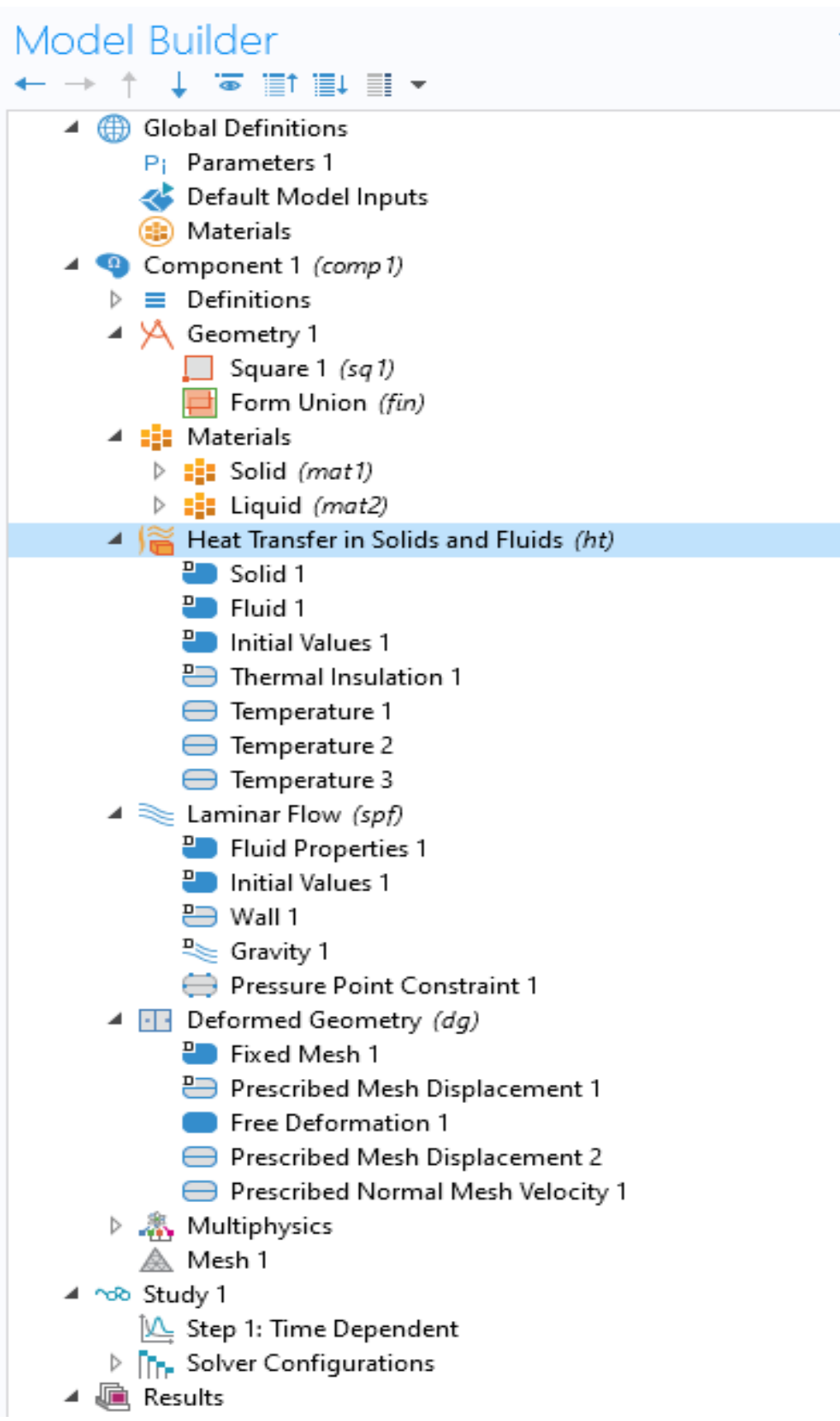

Рисунок 13 - Дерево модели

#### Анализ полученных результатов и выводы

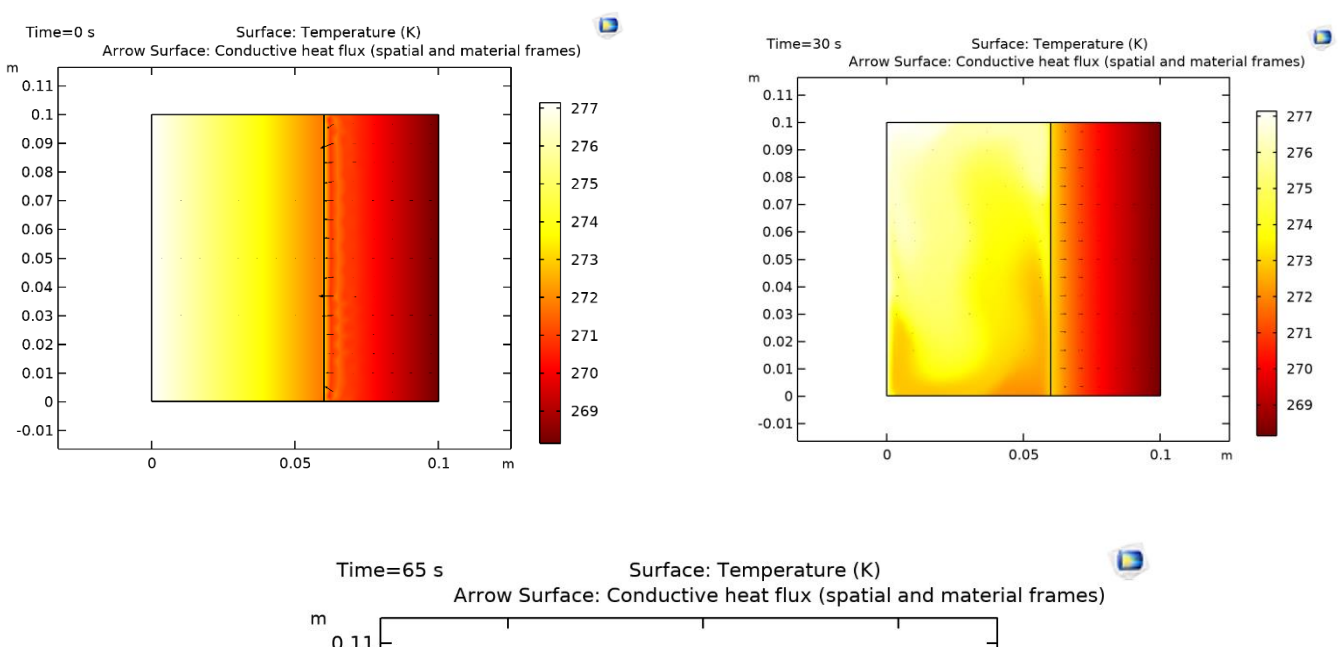

#### Посредством визуализации были получены следующие графики:

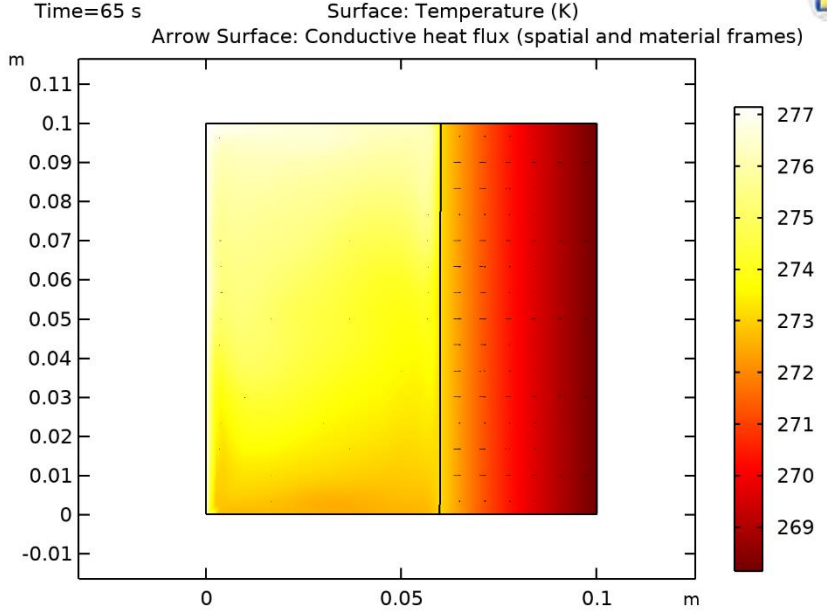

Рисунок 14 – График эволюции поля температуру и межфазной границы с векторным полем теплового потока

На данных графиках видно, как происходит трансформация поля температур и межфазной границы. В области жидкой фазы можно увидеть, как развивается конвективное движение. Так как процесс межфазного перехода сформирован для очень небольшого промежутка времени, то изменение положения межфазной границы очень незначительное, но при увеличении масштаба видно, что в нижней части граница начинает медленно смещаться вглубь жидкости.

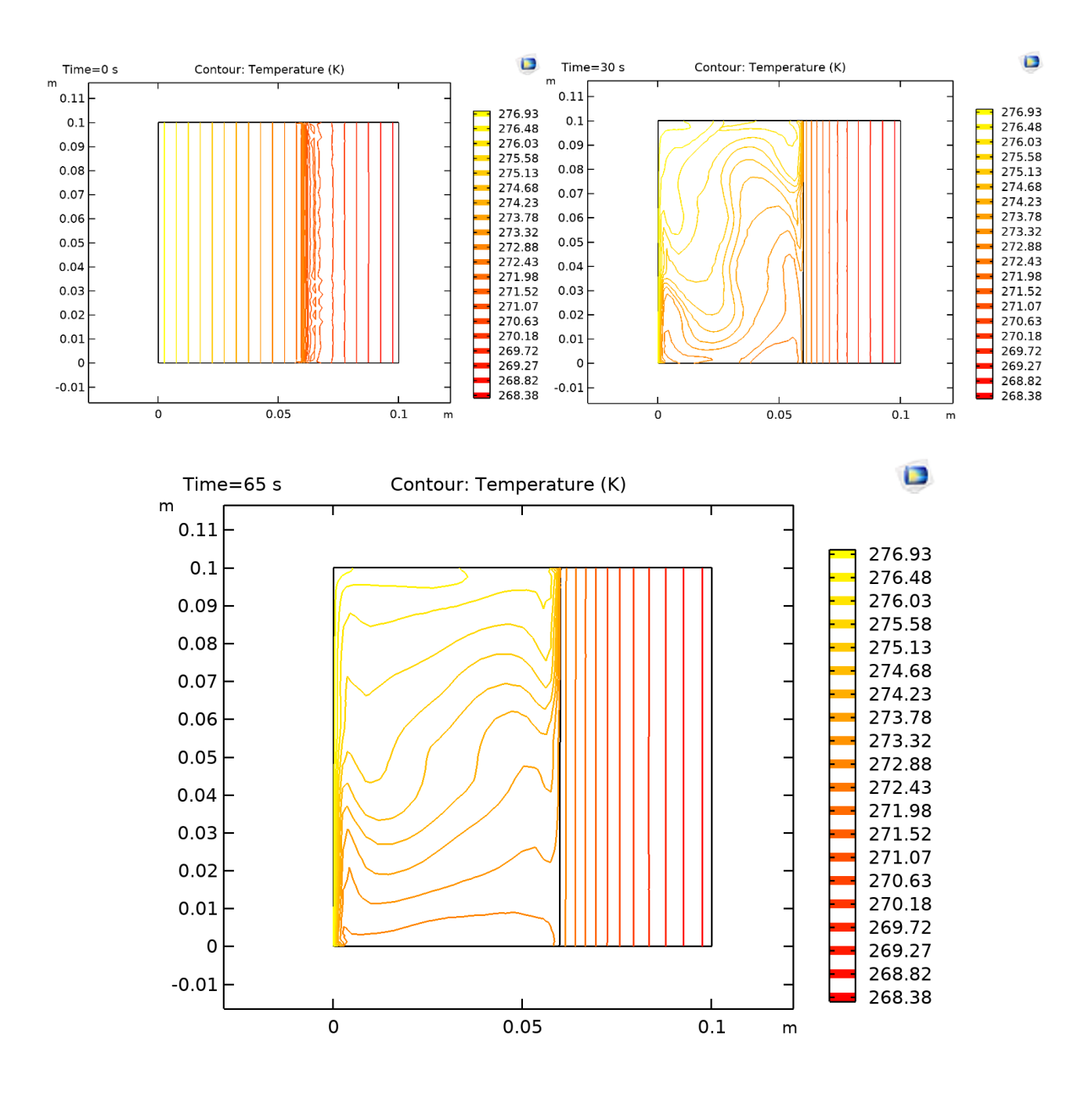

Рисунок 12 – График эволюции температурного профиля

На данных графиках можно проследить как изменяется форма изотерм. Наиболее сильное их изменение с течением времени наблюдается в области жидкой фазы, в которой происходит конвекционное движение.

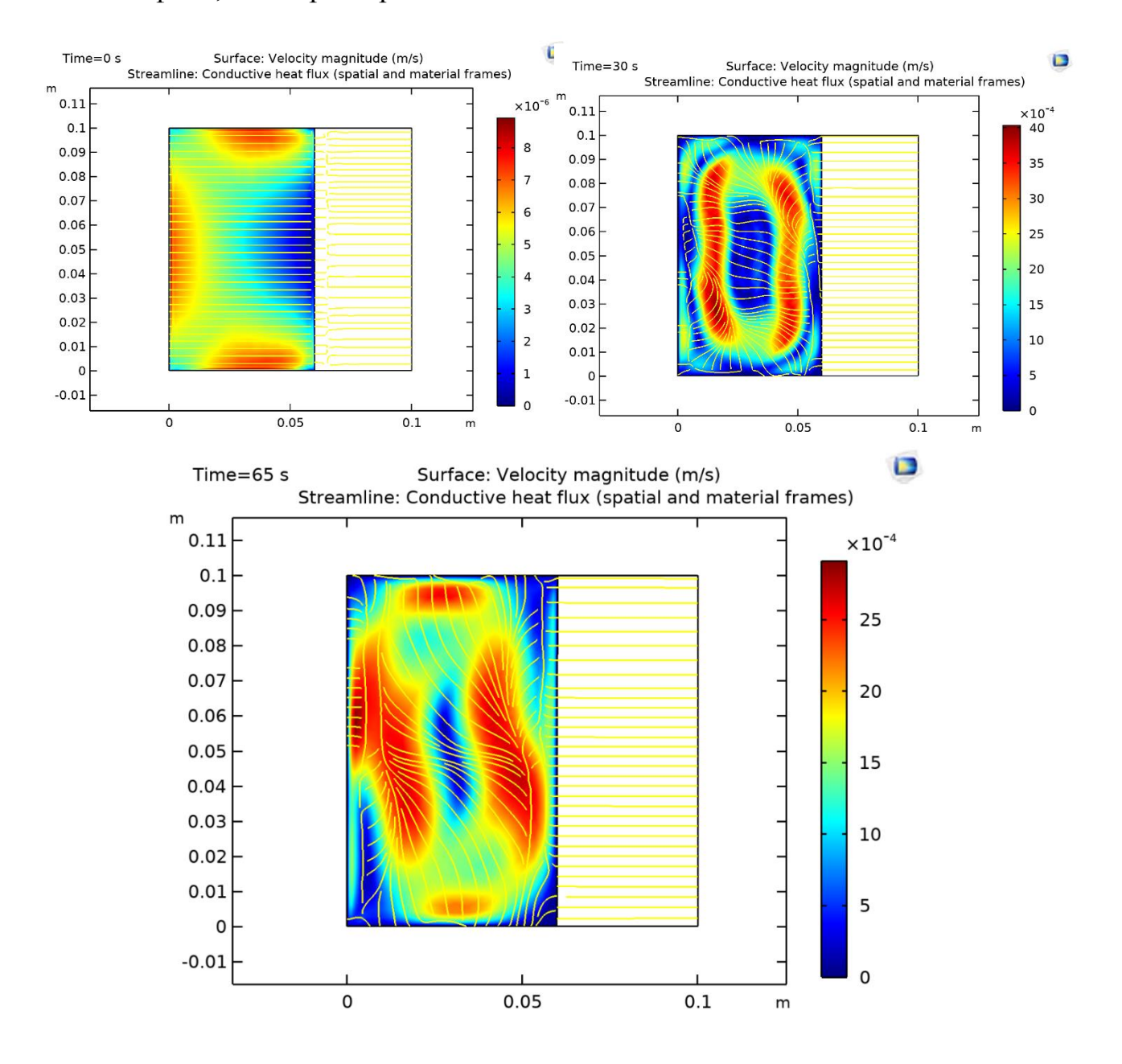

Рисунок 13 – График эволюции поля скорости течения с линиями тока

На данных графиках, можно пронаблюдать начальное распределение поля скоростей и его эволюцию с течением времени. Также, для наглядности на графики нанесены линии тока, окрашенные жёлтым цветом

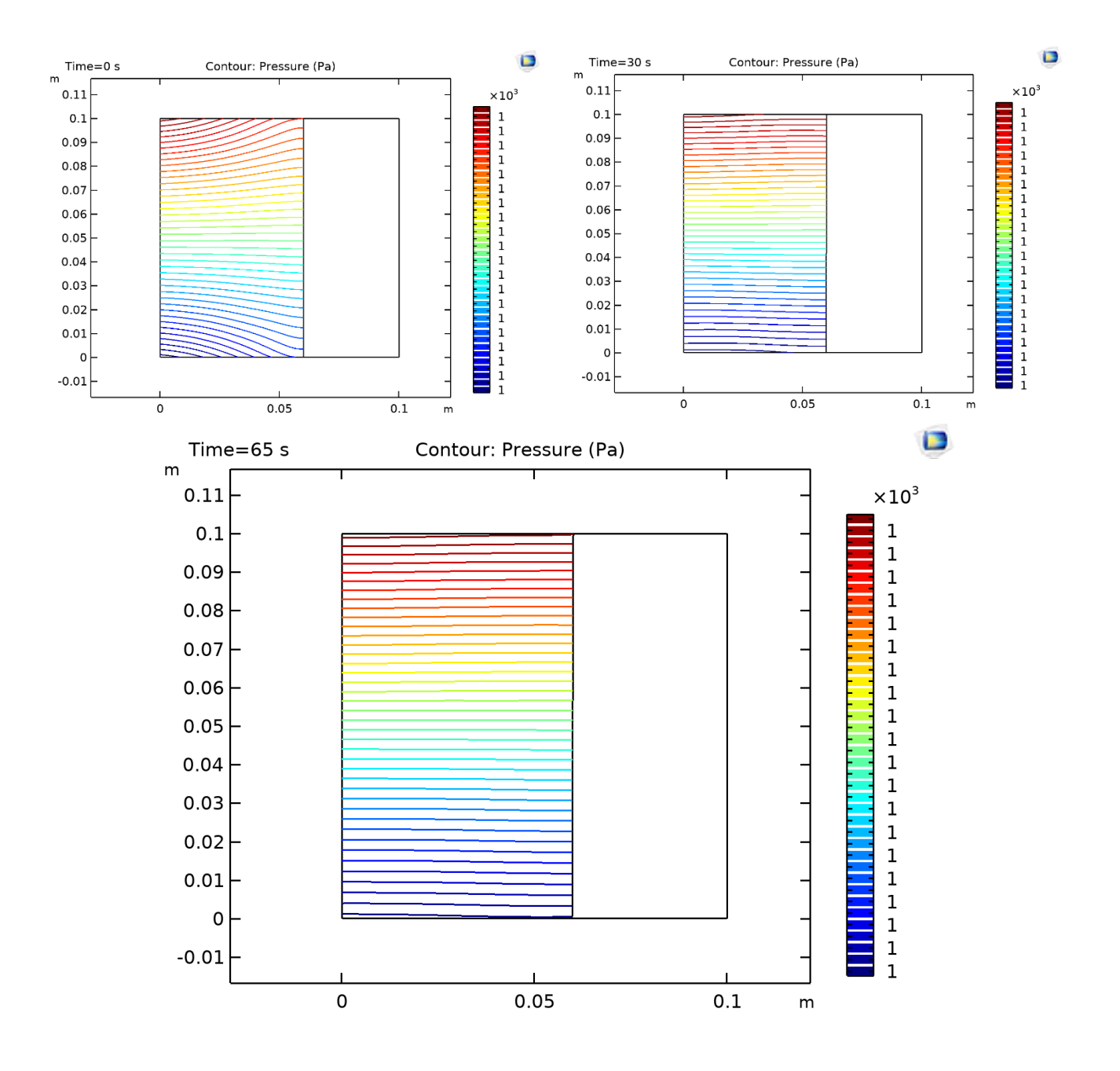

Рисунок 14 – График эволюции поля давления

На данных графиках мы можем пронаблюдать изменение расположения и форм изобар. Можно сделать вывод, что эволюция поля давления не очень значительна.

Далее для сравнения приведем визуализацию модели с идентичными заданными начальными параметрами, но построенную с помощью метода сквозного счёта.

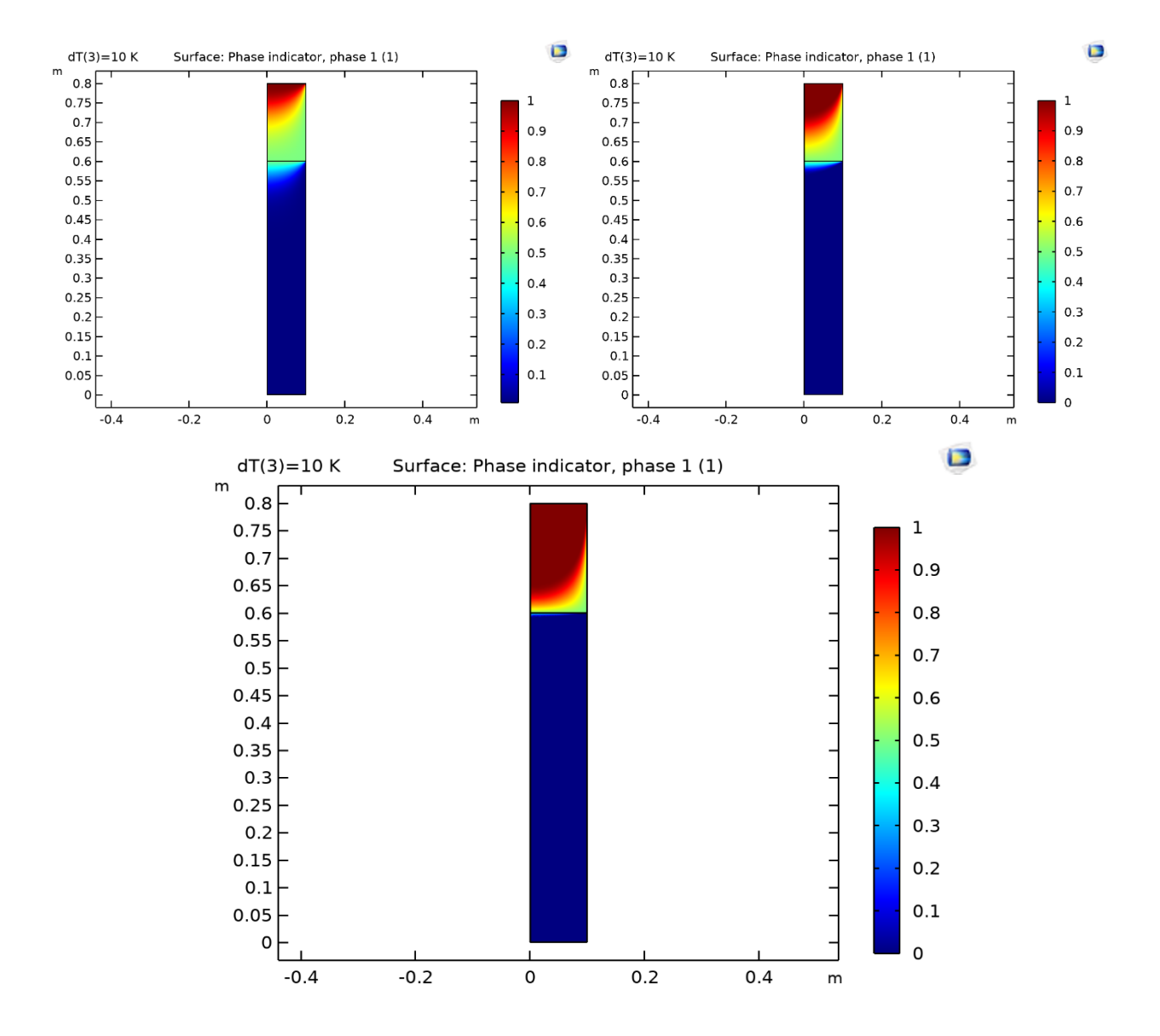

Рисунок 15 – График межфазного перехода с параметром сглаживания dT  $= 10K$ ; 3K; 0,5K

На данных графиках, в зависимости от параметра сглаживания, меняется точность определения межфазной границы и её расположения. Чем больше параметр сглаживания, тем менее точен график. При этом, даже при таком малом параметре сглаживания, как dT = 0,5К, определение межфазной границы не точно.

Но данная модель хорошо соотносится с моделью, построенной с помощью метода сеток, так как видно, что с одной стороны межфазная граница также слегка смещается вглубь жидкости. Из этого можно сделать вывод, что модель, построенная с помощью метода сеток в программе COMSOL Multiphysics, является адекватной и может быть использована как начальное приближение образования и очень непродолжительного развития межфазного перехода вода-лёд.

#### Список использованных источников

- 1) J.P. Peixoto and A.H. Oort, Physics of Climate, 1992, American Institute of Physics).
- 2) Фазовые переходы первого и второго рода // apxu.ru URL: https://www.apxu.ru/article/plapla/bibb/real/fazovye\_perehody\_pervogo\_i\_ vtorogo\_roda.htm (дата обращения: 17.05.2023).
- 3) J. L. Aragones, M. M. Conde, E. G. Noya, C. Vega. The phase diagram of water at high pressures as obtained by computer simulations of the TIP4P/2005 model: the appearance of a plastic crystal phase // Physical Chemistry Chemical Physics: журнал. — 2009. — No. 11. — P. 543–555.
- 4) Рубинштейн Л. И. Проблема Стефана. Рига: Звайгзне, 1967. 458 с.
- 5) Красношлык Н. А., Богатырёв А. О. Численное решение задач с подвижными межфазными границами // Вісник Черкаського університету. Серія «Прикладна математика. Інформатика». — 2011. — Т. 194. — С. 16-31.
- 6) Бреславский П. В., Мажукин В. И. Алгоритм численного решения гидродинамического варианта задачи Стефана при помощи динамически адаптирующихся сеток // Математическое моделирование. — 1991. — Т. 3:10. — С. 104–115.
- 7) Физические свойства воды // Вода URL: http://www.vodainfo.com/ru/about\_water/properties/physical.html (дата обращения: 19.05.2023).
- 8) Енохович А. С. Краткий справочник по физике. М.: Высшая школа, 1976. — С. 114. — 288 с.
- 9) Варгафтик Н. Б. Справочник по теплофизическим свойствам газов и жидкостей. 2-е изд., доп. и перераб. — М.: Наука, 1972. - 721 с.
- 10) Интерполяция // Университет ИТМО URL: http://aco.ifmo.ru/el\_books/numerical\_methods/lectures/glava3.html (дата обращения: 15.05.2023).
- 11) Волков. А.И., Жарский. И.М. Большой химический справочник. М: Советская школа, 2005. — 608 с.
- 12) Михеев М.А., Михеева И.М. Основы теплопередачи. Изд. 2-е, стереотип. М: Энергия, 1977. — 344 с.
- 13) Зигель Р., Хауэл Дж. Теплообмен излучением. М.: Мир, 1975. 935 с.
- 14) СПРАВКА ПО ПЛОТНОСТИ. ЕДИНИЦЫ ИЗМЕРЕНИЯ ПЛОТНОСТИ. КОНВЕКТОР ВЕЛИЧИН ПЛОТНОСТИ. КАЛЬКУЛЯТОРЫ ПЛОТНОСТИ. // Информационный портал URL: https://gidrotgv.ru/spravka-po-plotnosti-edinicy-izmereniya-plotnostikonvektor-velichin-plotnosti/ (дата обращения: 16.05.2023).
- 15) Коэффициент объемного расширения жидких веществ и водных растворов в зависимости от температуры // Алхимик URL: http://www.alhimik.ru/sprav/tab23.htm (дата обращения: 16.05.2023).
- 16) Ключевые обновления COMSOL Multiphysics® версии 5.6 // COMSOL URL: https://www.comsol.ru/release/5.6 (дата обращения: 10.05.2023).
- 17) П. В. Трусов. Введение в математическое моделирование: Учебное пособие. - М.: Университетская книга, Логос, 2007. – 440 с.
- 18) Сегерлинд Л. Применение метода конечных элементов М.: Изд-во «Мир», 1979. — 392 c.
- 19) Флетчер К. Численные методы на основе метода Галёркина М.: Издво «Мир», 1988. — 353 c.
- 20) The Boussinesq Approximation // COMSOL. Multiphysics cyclopedia URL: https://www.comsol.ru/multiphysics/boussinesq-approximation (дата обращения: 13.05.2023).
- 21) Д.В. Сивухин. Общий курс физики: термодинамика и молекулярная физика. — М.: Физматлит, 2006. — С. 345.
- 22) Темам Р. Уравнения Навье Стокса. Теория и численный анализ. — 2-е изд. — М.: Мир, 1981. — 408 с.
- 23) Введение в COMSOL Muiltiphysic, версия 5.6. Comsol Inc., 2018.— 216c.

### Приложения

## Приложение А. Теплофизические характеристики воды

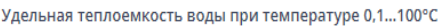

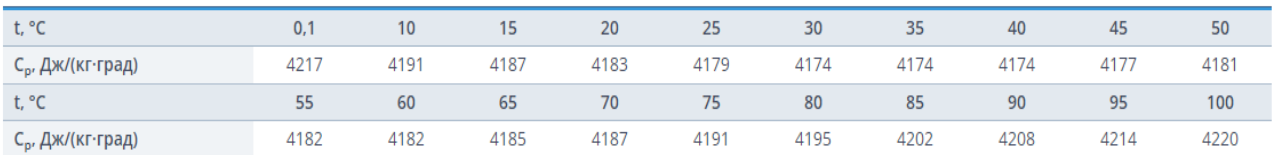

## Таблица 2 – Удельная теплоёмкость воды при нормальном атмосферном давлении в зависимости от температуры

Теплопроводность воды в зависимости от температуры

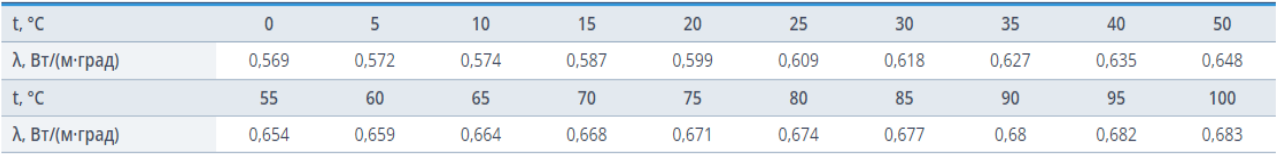

## Таблица 3 – Коэффициент теплопроводности воды при нормальном

## атмосферном давлении в зависимости от температуры

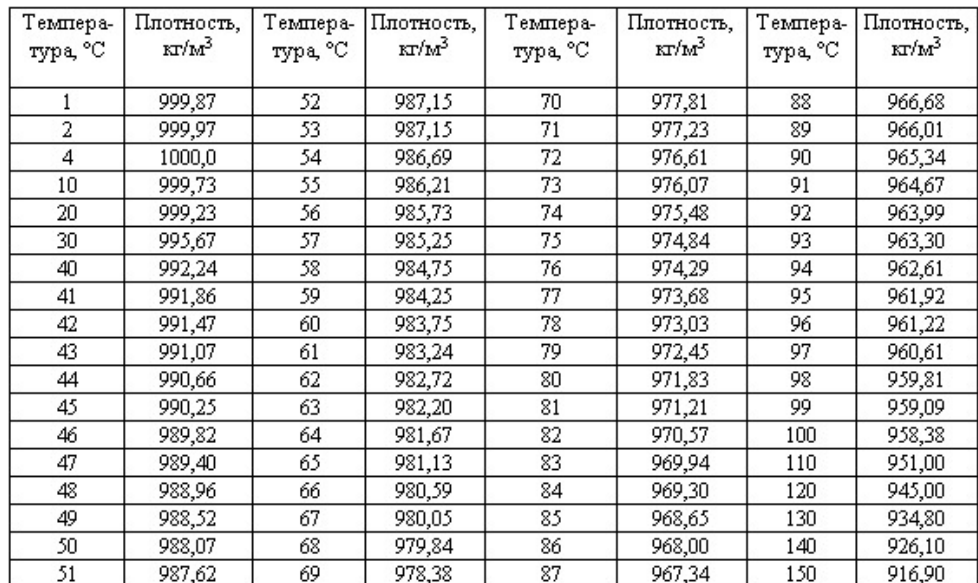

## Таблица 4 – Плотность воды при нормальном атмосферном давлении в

зависимости от температуры

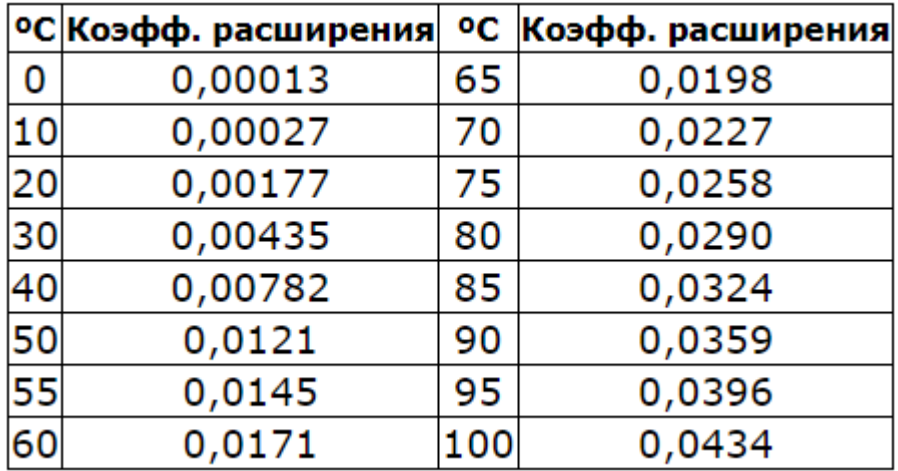

Таблица 5 – Коэффициент теплового объёмного расширения воды при нормальном атмосферном давлении в зависимости от температуры

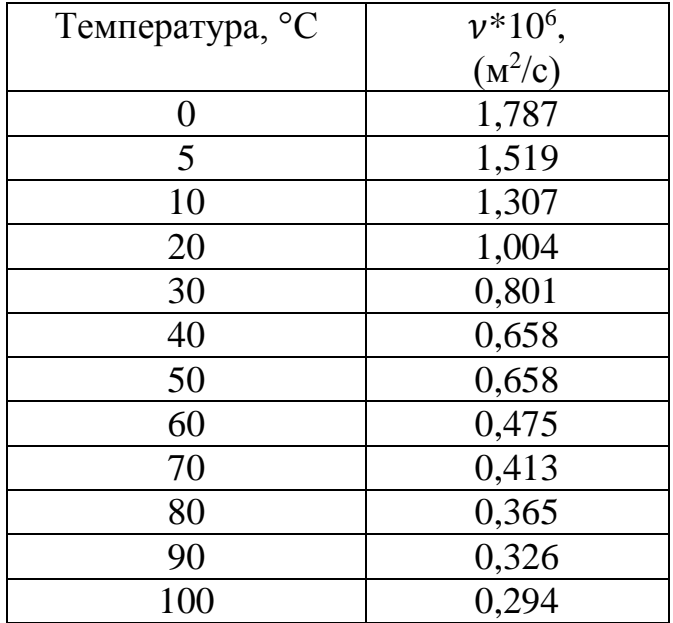

Таблица 6 – Кинематический коэффициент вязкости воды при нормальном атмосферном давлении в зависимости от температуры

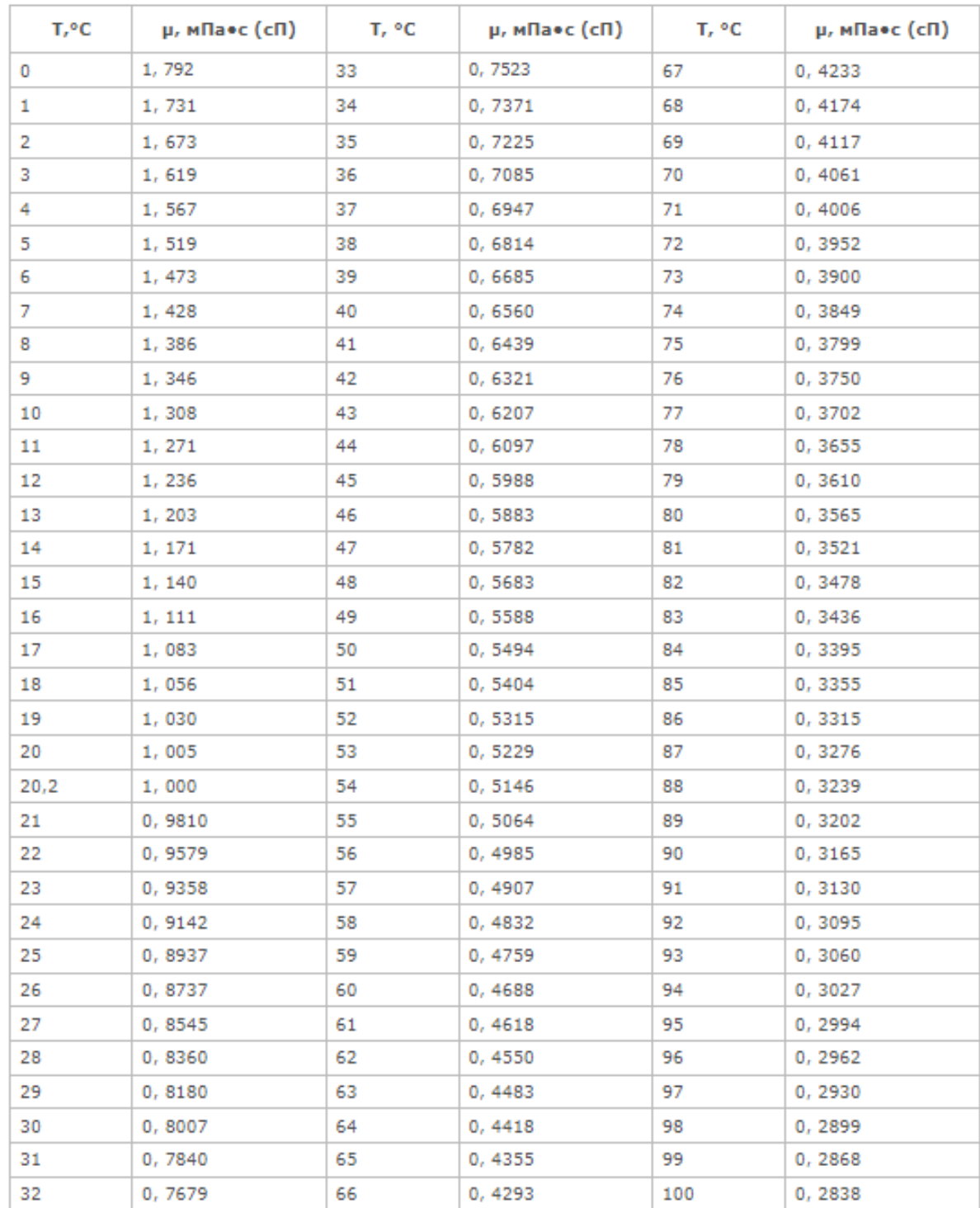

# Таблица 7 –Динамический коэффициент вязкости воды при нормальном атмосферном давлении в зависимости от температуры

## Приложение Б. Теплофизические свойства льда

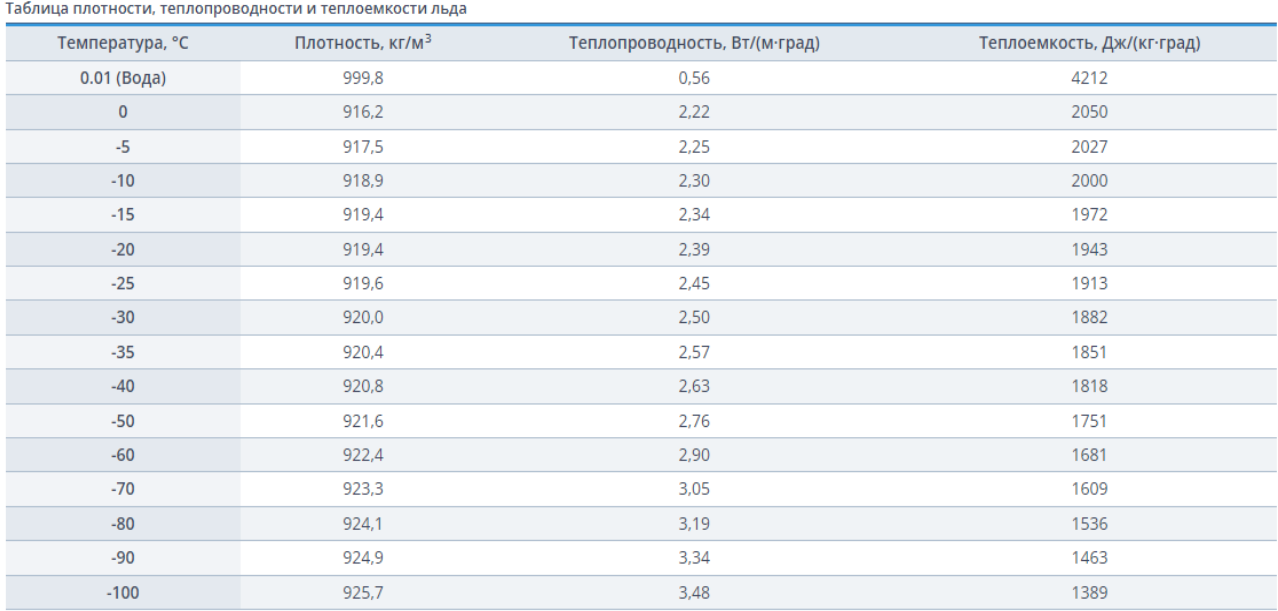

Таблица 8 – Плотность, коэффициент теплопроводности, удельная теплоёмкость льда при нормальном атмосферном давлении в зависимости от температуры